тверуден

bopsia

52.247.017 TO-JLY

### AHAJIMBATOP CILEKTPA

 $C4 - 85$ 

Техническое описание и инструкция

по эксплуатации E32.747.017 TO

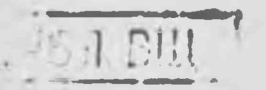

AJIBOOM I

I987

Всего альбомов 4

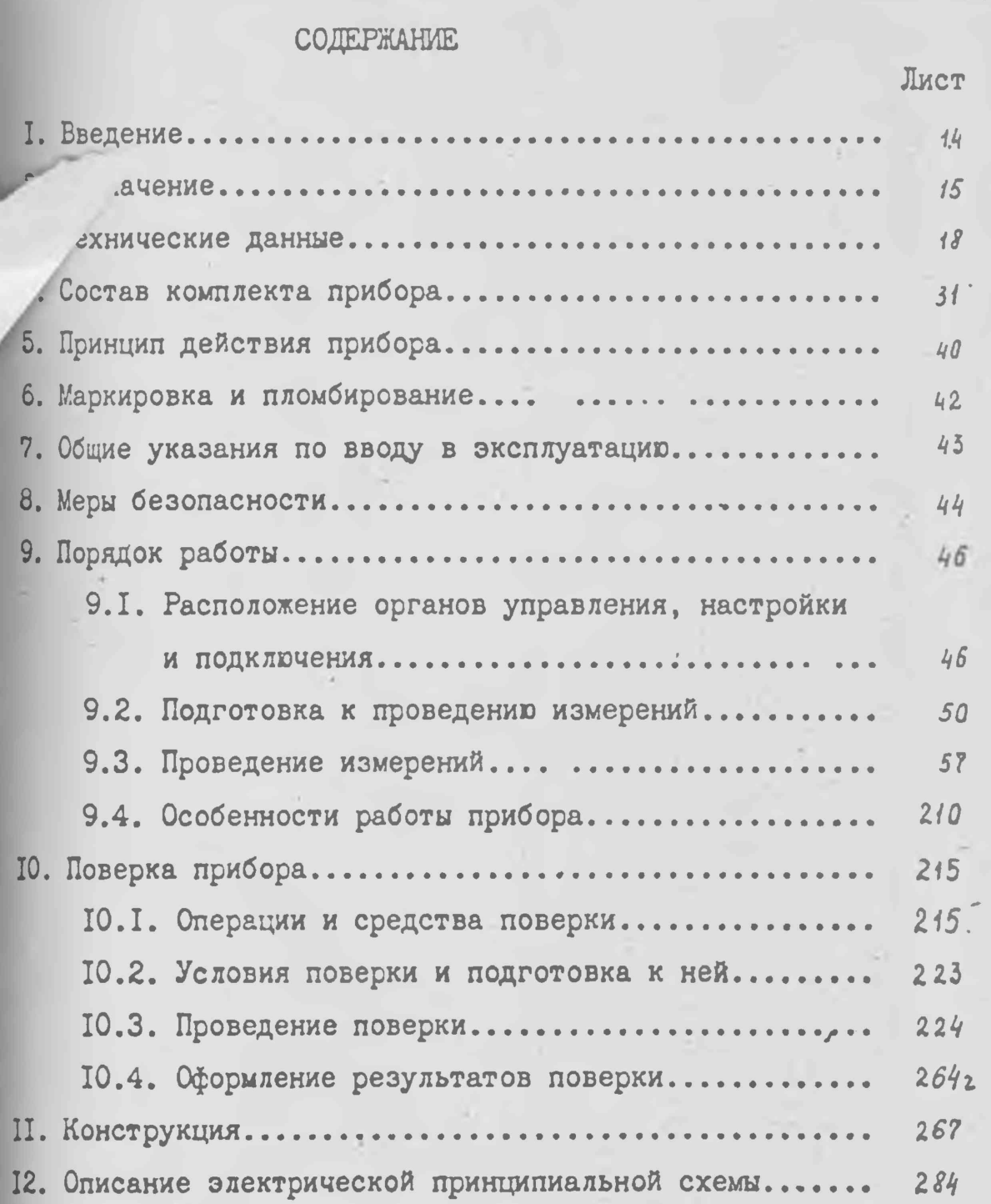

102

H.

 $\bar{P}$ 

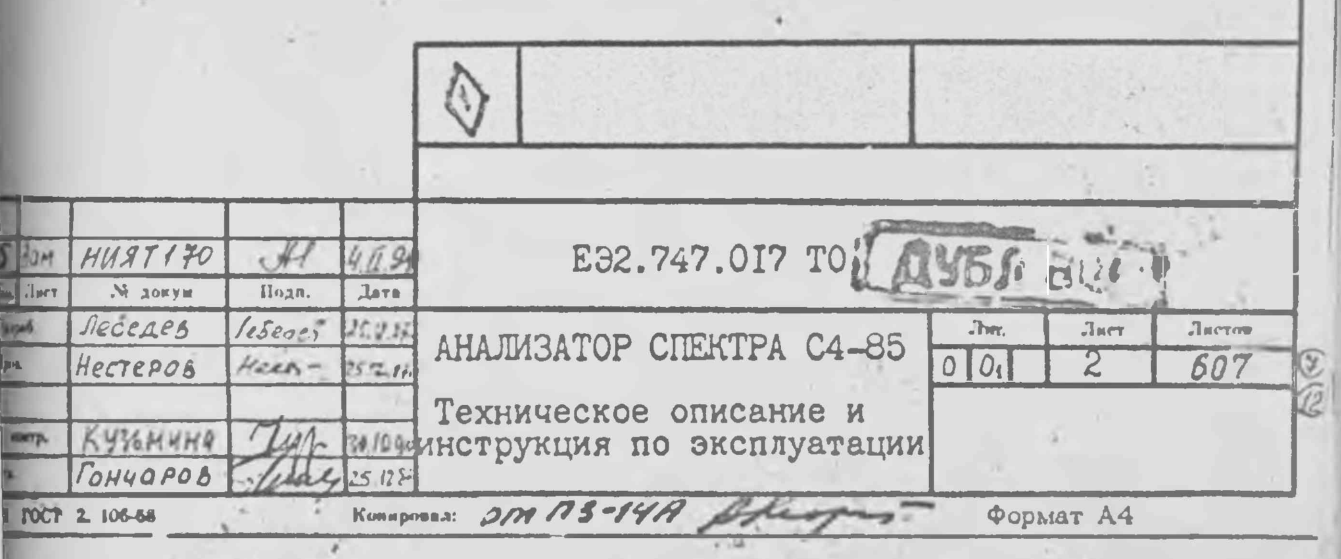

#### ІО. ПОВЕРКА ПРИБОРА

Настоящий раздел устанавливает методы и средства поверки платоров спектра С4-85 при выпуске из производства, ремонте, и питуатации\_ и хранении. определения

Периодичность поверки І раз в 24 мес., за исключением погрешими измерения частоты.

IO.I. Операции и средства поверки

При проведении поверки должны выполняться операции и применявся средства, указанные в табл. IO. I.

Таблица IO. I

 $\circledR$ 

96

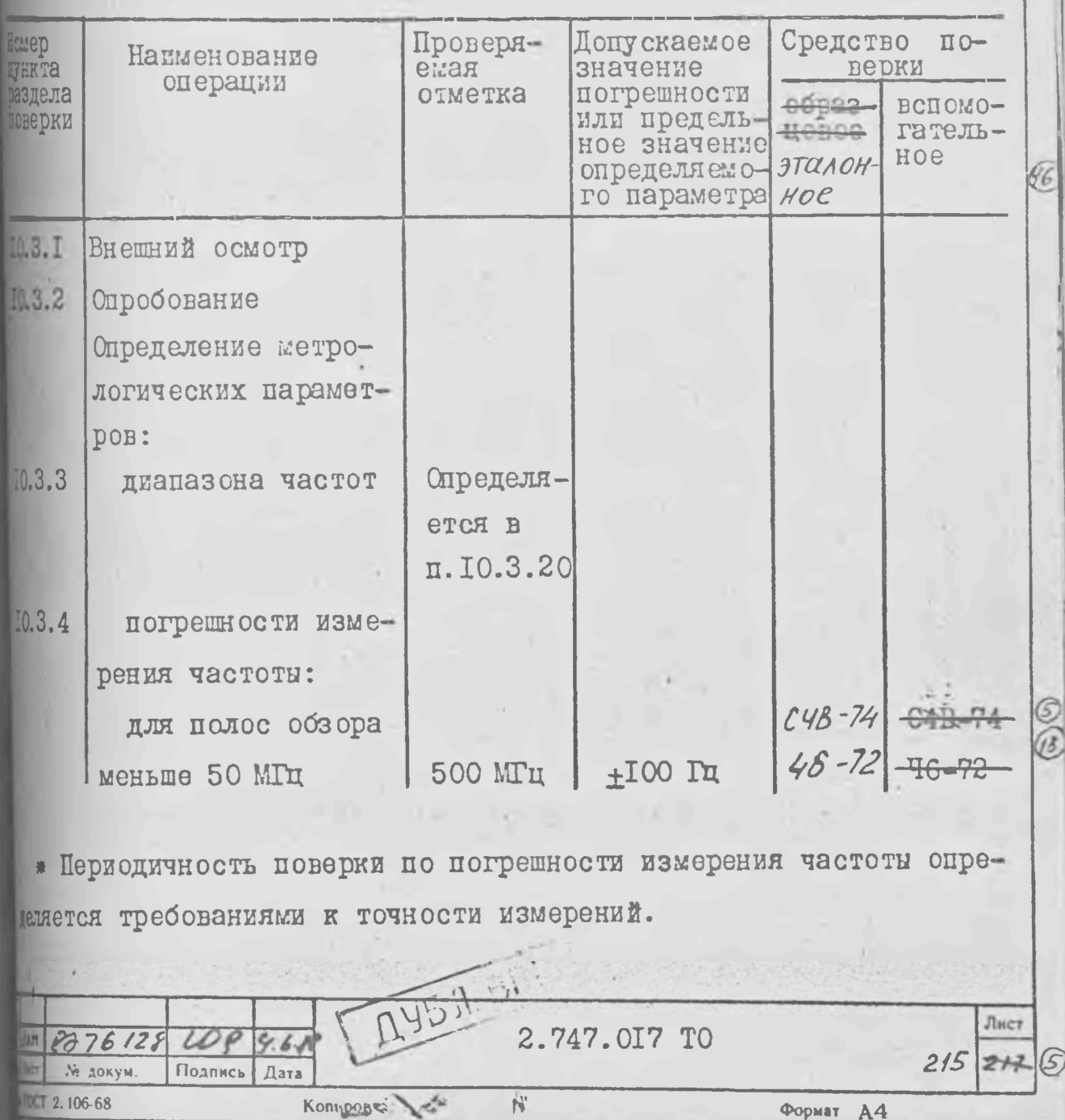

#### Операции и средства поверки

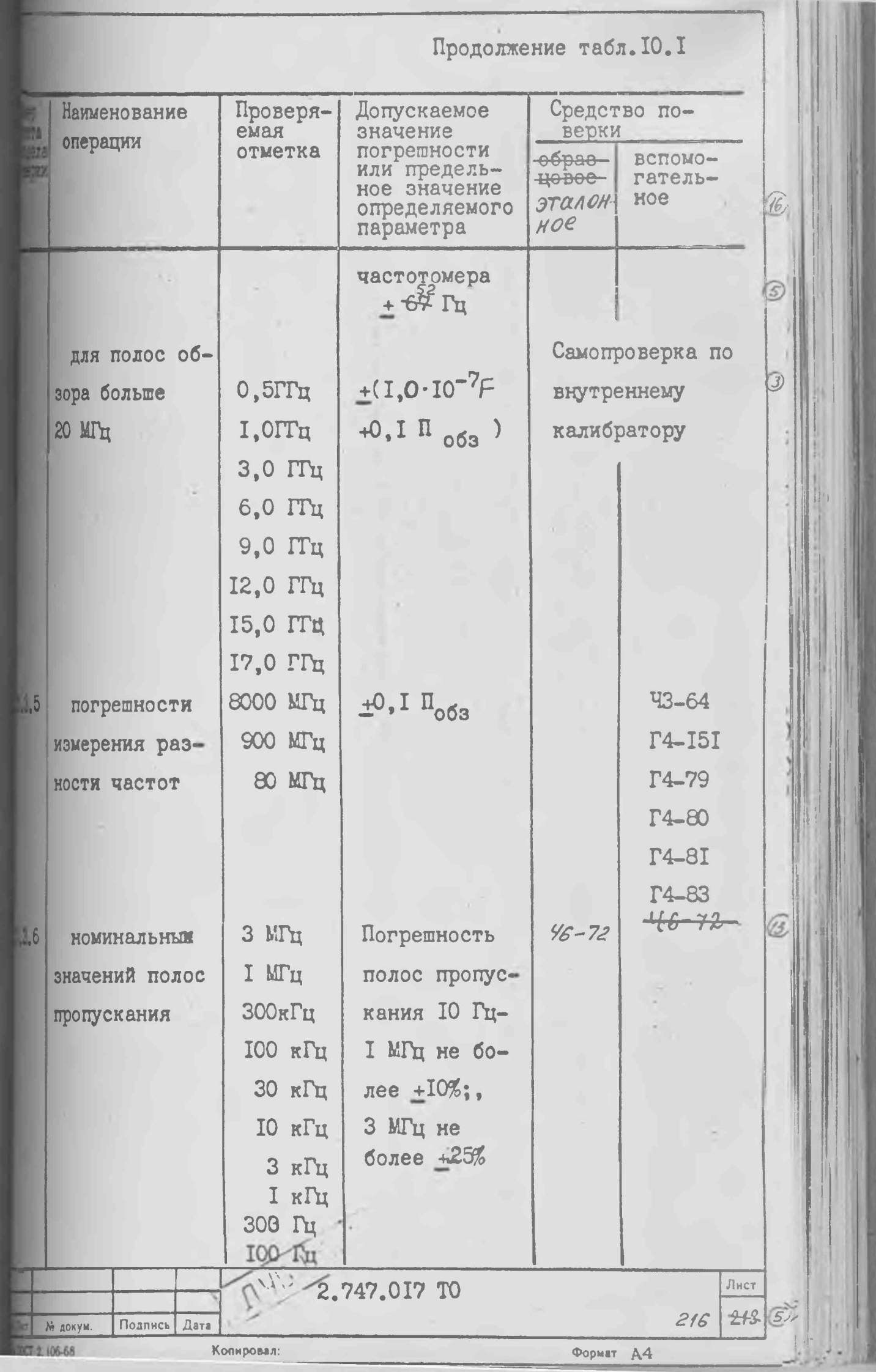

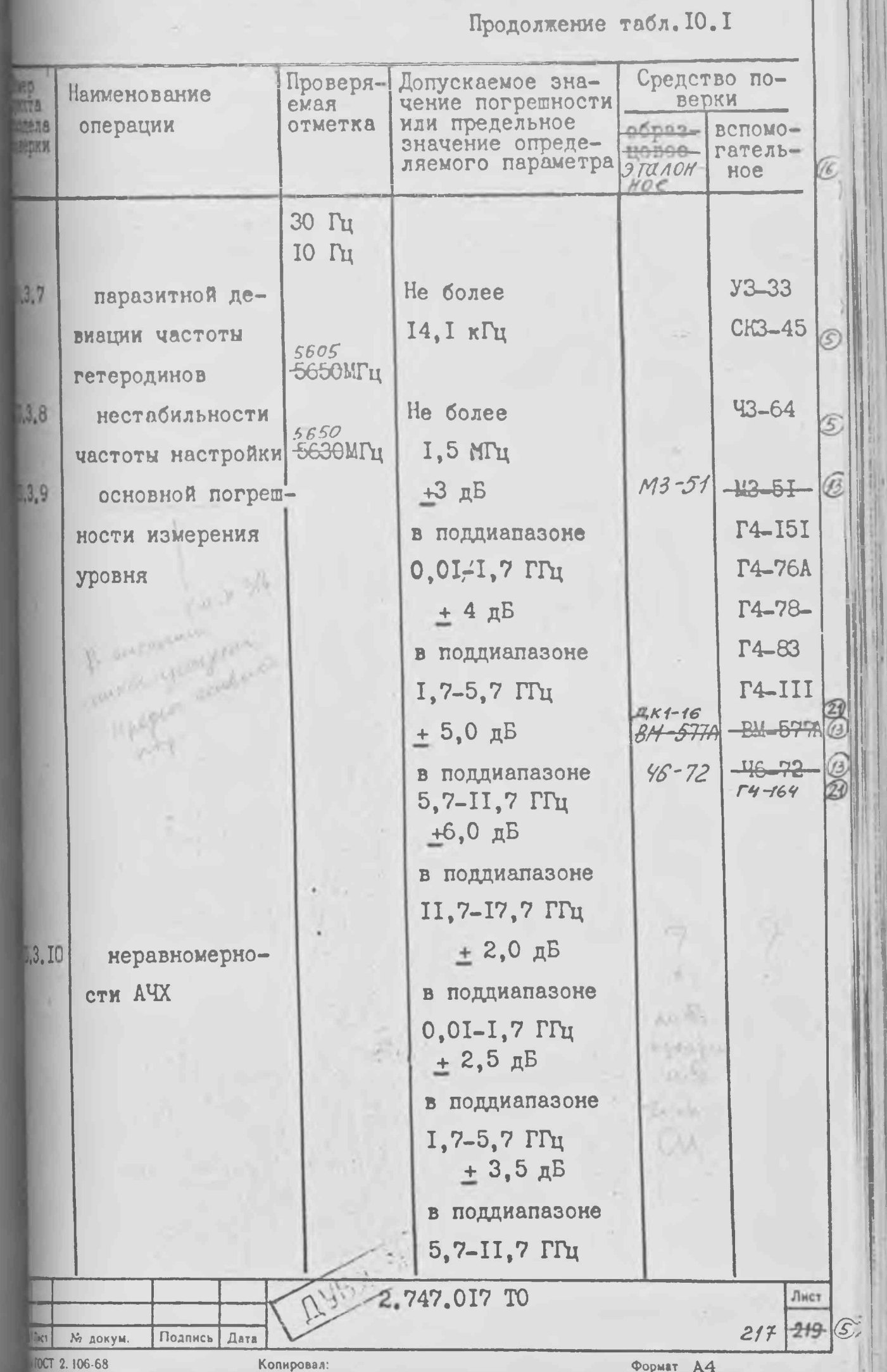

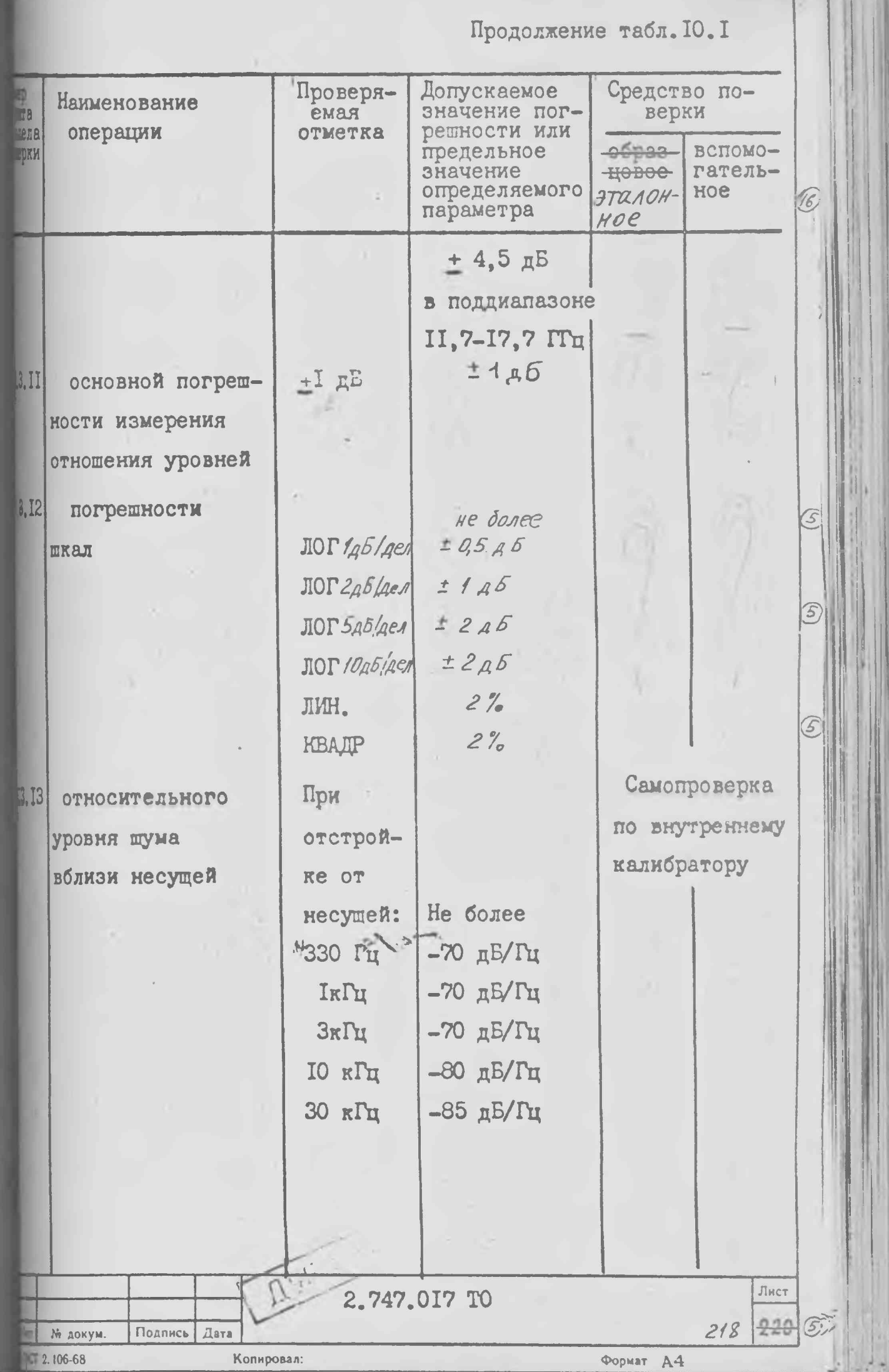

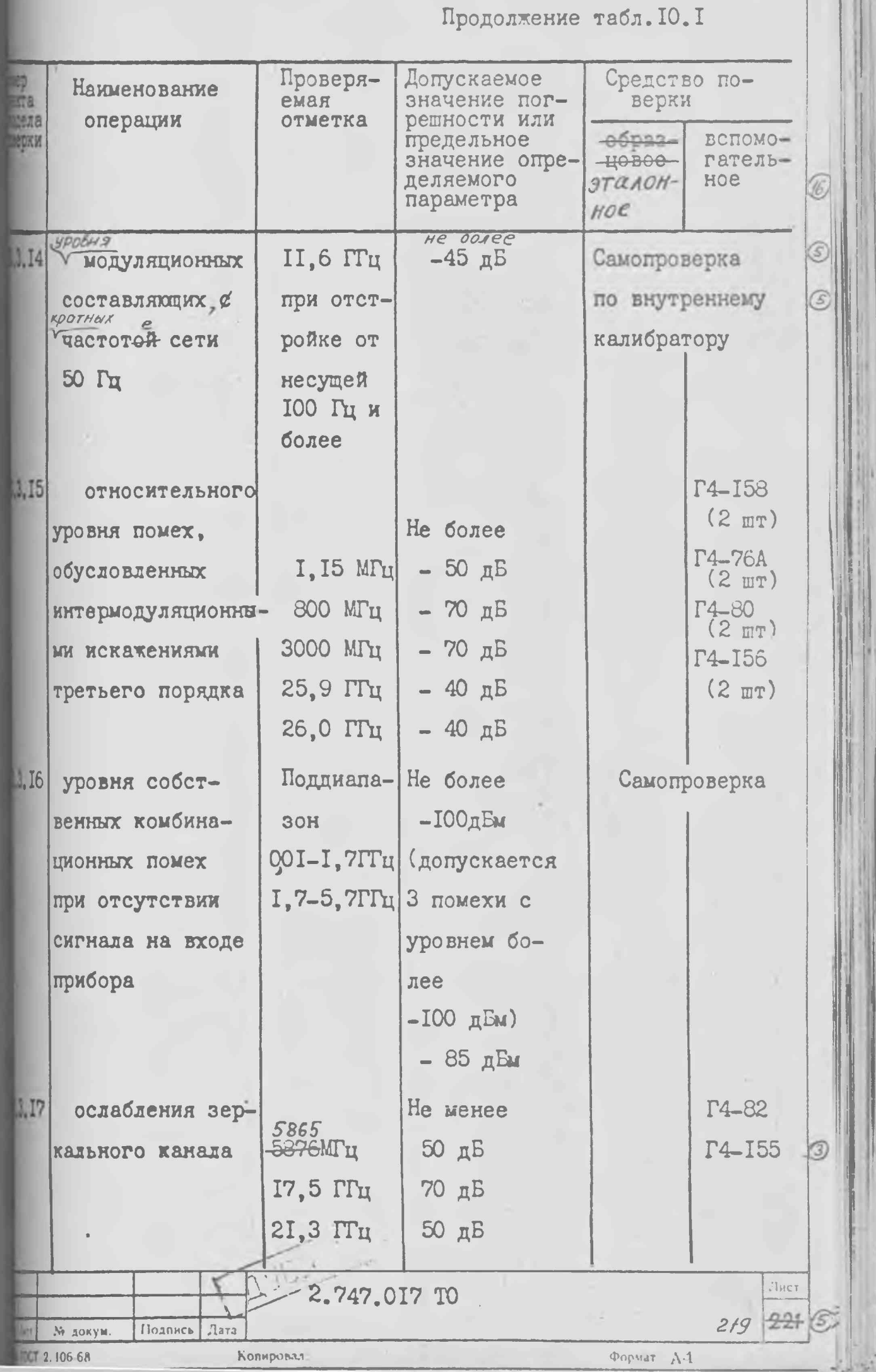

Продолжение табл. 10. I

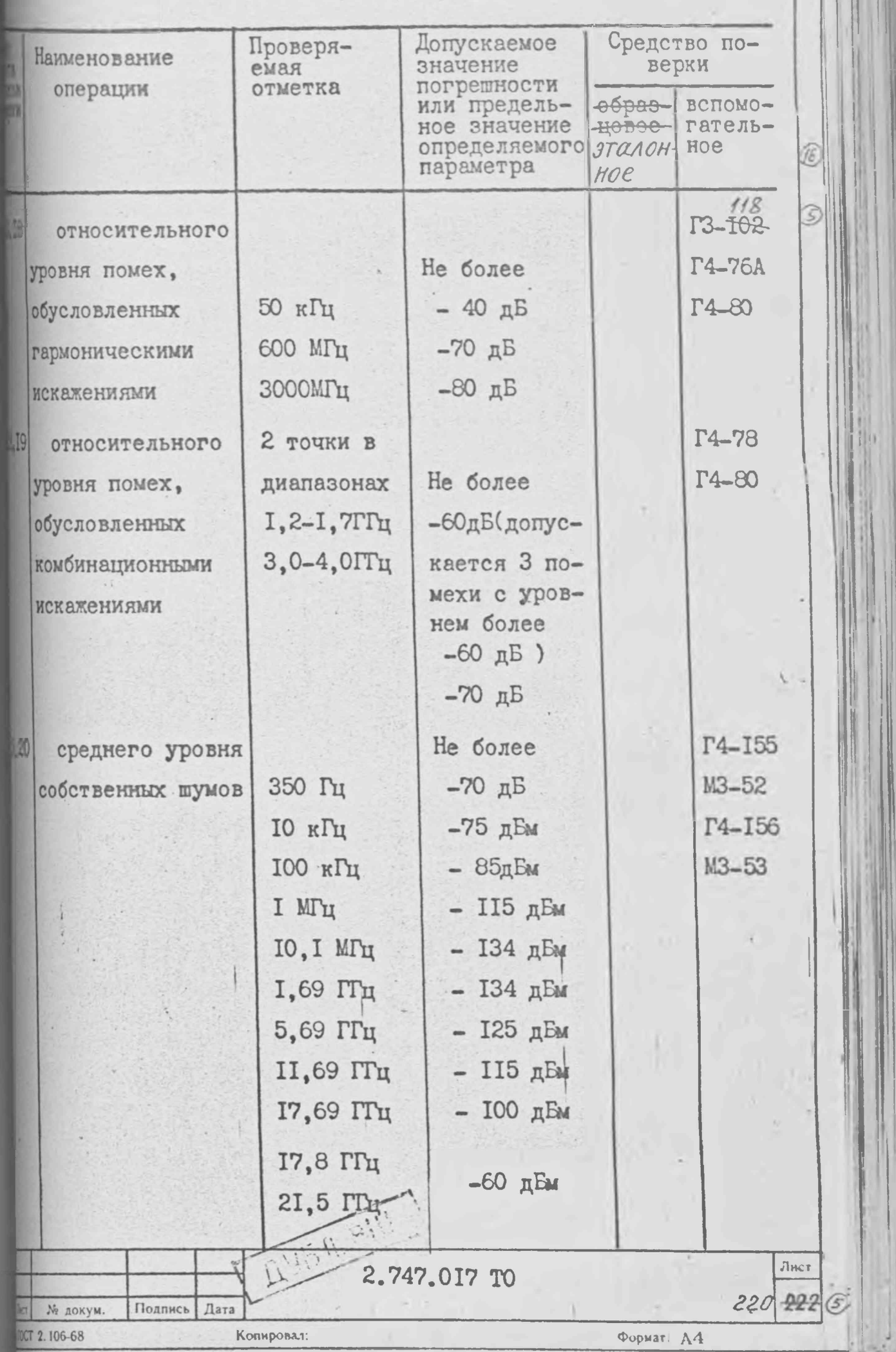

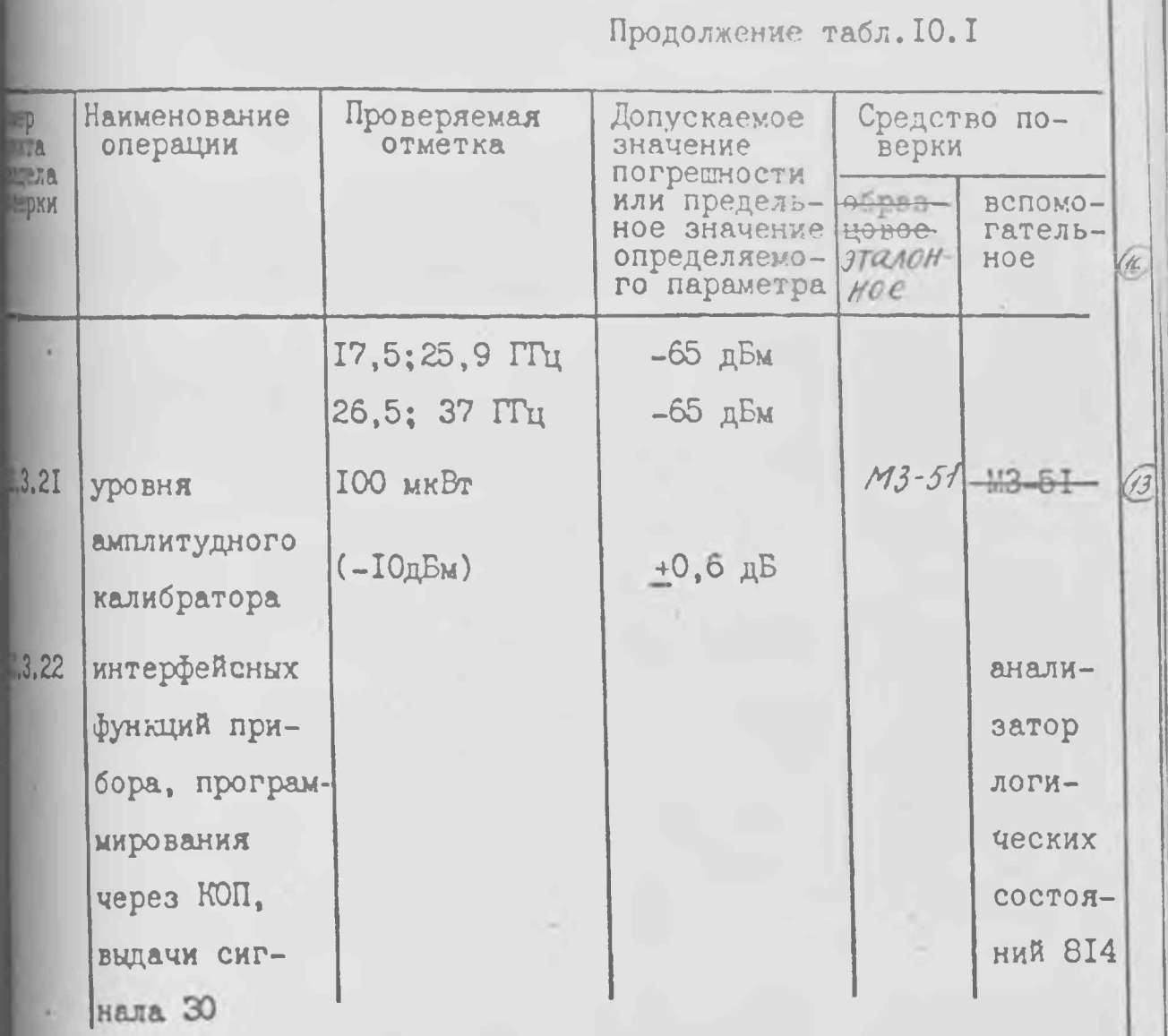

Примечания: I. Вместо указанных в табл. IO. I средств прки разрешается применять другие аналогичные измерительные поры, обеспечивающие измерения соответствующих параметров с перемой точностью.

# 2. Эталонные<br>2. Образновие и вспомогательные средства прки должны быть исправны и поверены в органах метрологической

либы.

 $\frac{1}{3}$ талонных<br>Технические характеристики образцовых и вспомогательных шетв поверки указаны в табл. 10.2.

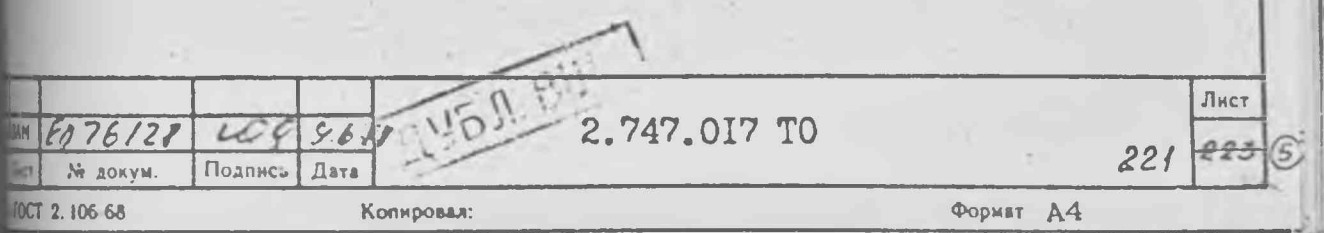

Таблица IO.2

# Характеристики средства поверки

 $\pm$ 

<span id="page-9-0"></span>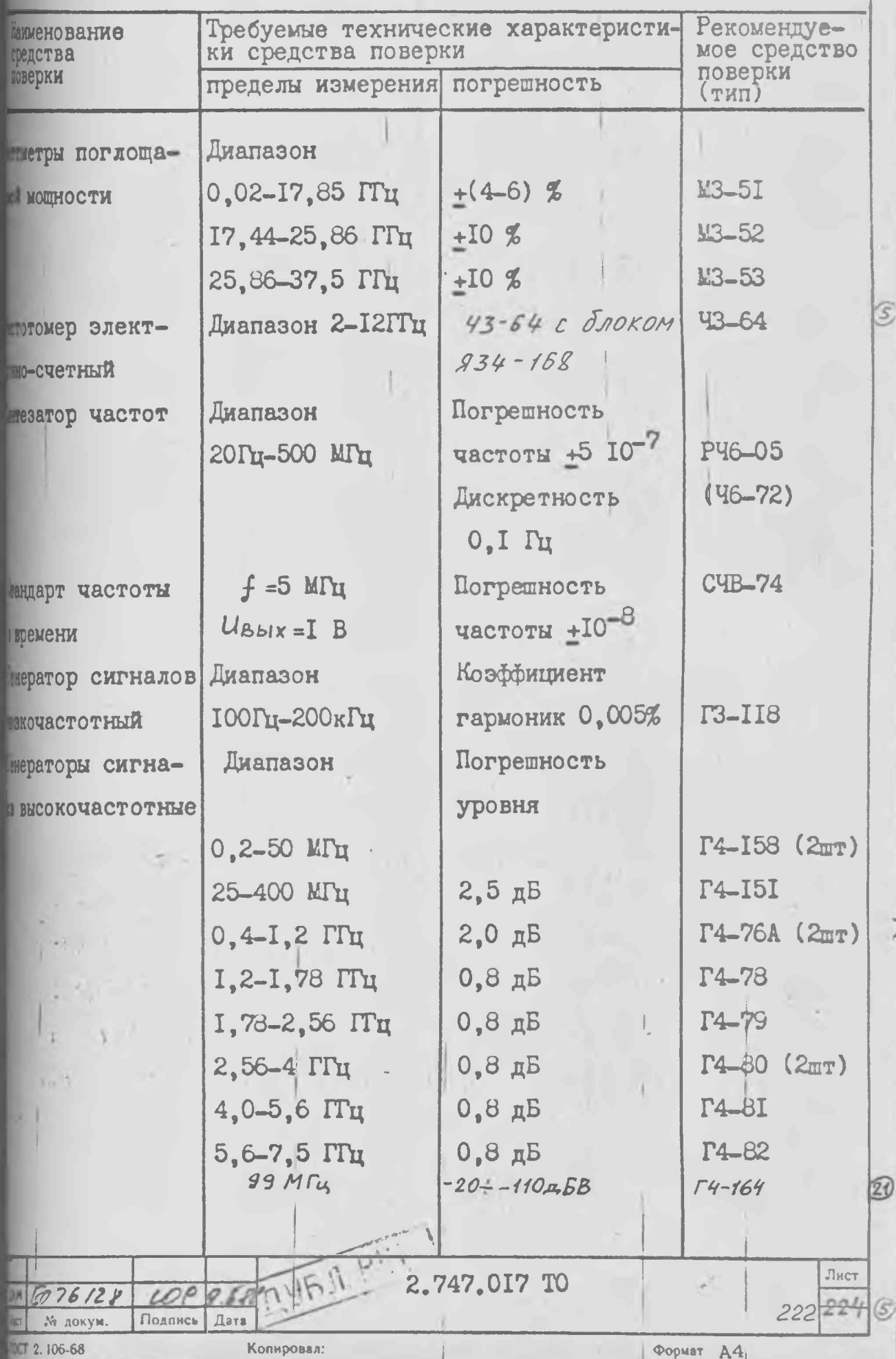

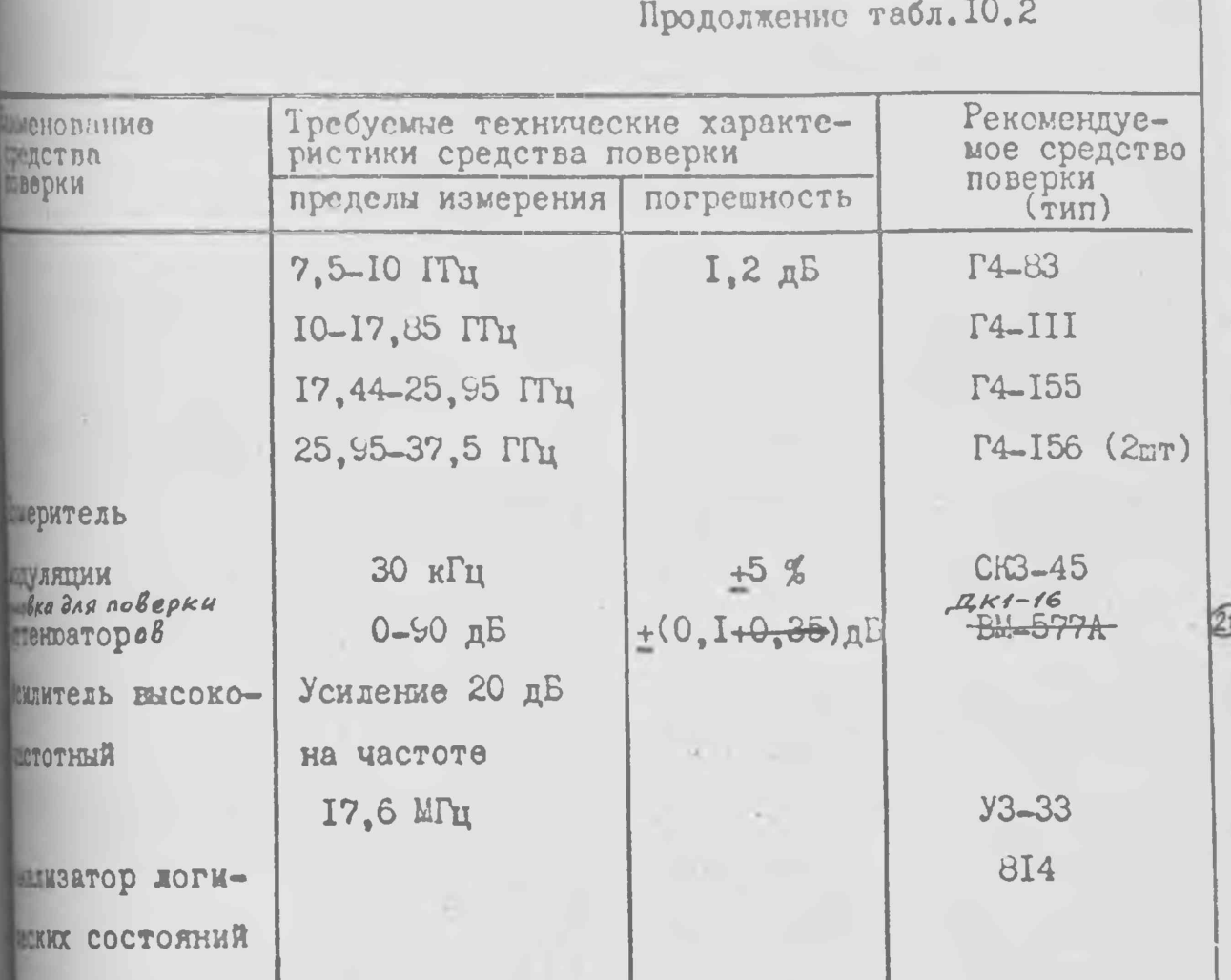

10.2. Условия поверки и подготовка к ней

Ю.2. I. При проведении поверки должны соблюдаться следующие **BONR:** 

температура окружающей среды, °С........................... 20+5 относительная влажность воздуха, П......................30-80 атмосферное давление, кПа (мм рт.ст.)..........84-106 (630-795) напряжение сети питания, В ..............................220+4,4 Перед проведением операций поверки необходимо выполнить подгожельные работы, оговоренные в разделе "Подготовка к работе", юблюдать меры безопасности, указанные в разделе "Меры безо-HOCTH".

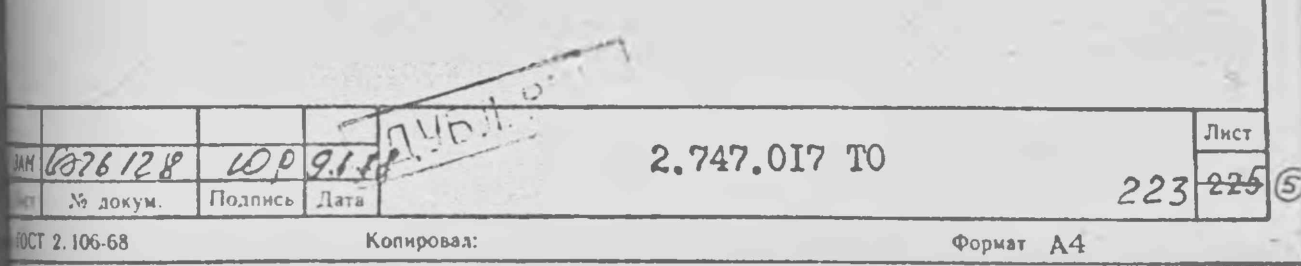

I ... Il coogenue reepku.

10.1.1. При проводении внешного осмотра лодины быть прогорены троования по п.7.2. Приборы, имеющие долекты, этакуются и MARLEUTCA B REMOHT.

Ю. г.2. Опробование работы псибора проводится в соответствии плелом Э для оценки его исправности без применения стедетв пои. Неисправные приборы бракуются и направляются в ремонт.

Ю.3.3. Определение дланазона частот (п.5.1) производится при тчелении среднего уровня собственных шумон.

Результаты считают удовлетворительными, если прибор соответтет требованиям п. 3.20.

П.5.4. для определения погрешности измерения частоты (п.1.2) полосах обзора менее об Ли предварительно выполните измерение ирекцию частоты кварцевых генераторов э МГп и IOU "Гн.

Для измерения частоты кварцевого генератора э "Гц проведите имите операции:

I) Соедините приборы согласно схеме Рис. 9.22;

2) Прогрейте анализатор спектра С4-65 в течение не менее 4 ча-"Тумблер "EHEMH - EHSTP" на задней панели прибора при этом пол-«находиться в положении "EH. TP":

 $\epsilon$ ) ботановите центральную частоту  $\epsilon$  и прибора  $C4-8$  равной И.372 ЖГи и полосу обзора равной О Ги;

4) Измерьте частоту сигнала $F_M$  на разъеме "EHETH. CLECHTERL5" пора С4-85 с помощью частотомера Ч3-64.

Результаты испытаний считают удовлетворительными, если показа-12-64 равны 5000 MTn+500fu, 5000 MTn+I500 Гu за межноверочный МОБАЛ I МЕСЯЦ И I ГОД СООТВЕТСТВЕННО.

5) Еыполните коррекцию частоты кварцевого генератора 5 МГн. для по плавно вращая ось потенциометра " бит "блока СБЧ прибора. ю, установите частоту  $f_{M}$ , измеряемую 43-64, 5000 2 гн+50 Гц.

Для измерения частоты кварцевого генератора 100 МГц провелите укцие операции:

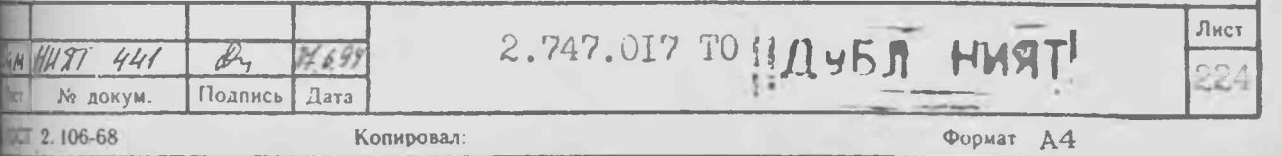

I) Hporpeäre upwor C4-55 B request I yaca;

2) Соедините прибор согласно схета, изображенной на Рис. IO. Ia;

() Тумблер "Ничи-гиб ТР" на задней панели прибора С4-со поставав положение "НИИ":

4) Установите частоту синтезатора Но-72 давной 5 ИГц;

о) детановите нентральную частоту Ну прибора С4-со равной 2.372 Ми и полосу обзора равной О Ги;

б) Измерьте частоту сигнала Гм на разъеме "вный. С ЕСИТЕЛЬ" при- $2C4 - 80;$ 

7) Уменьшите частоту синтезатора 45-72 с шагом I Гц (при этом пота  $F_M$  будет уменьшаться с шагом I кГп) по тех пос, пока почажя частотомеся Ч1-64 станут неустойчивыми, за иксируйте нижнюю стоту срыва синхронизации FMH;

6) Увеличивая частоту синтезатора 16-72 с шагом I Гн, определиверхнюю частоту срыва синхронизации  $F$ мв;

9) Евчислите значения полос удержания  $\Delta F_B$  и  $\Delta F_B$ .

 $\triangle F_B = F_{MB} - F_{M}$  $\Delta H = FM - FM$ Результаты испытаний считают уповлетворительными, если  $\Delta F_H$ и Arg не менее IO кГц :

IU) Выполните операцию коррекции частоты кварцевого генератора ИТЦ. Для этого поочередно повторите операции п.п.7,8 и плавно зая ось потенциометра "  $\neq$  100 MHz " блока СЕЧ прибора С4-80 долесь значения  $\Delta F_H$  и  $\Delta F_B$  не менее 10 кГц.

После измерения и коррекции частоты кварцевых генераторов выште калибровку прибора. Соепините приборы по схеме рис. IO.I. жихронизируйте частоту синтезатора частоты Ч6-72 от внешнего идарта СЧБ-74, предварительно установив частоту сигнала синтезяз частоты Ч6-72 равной 500 МГц, уровень равным минус 53 дБЕ. Истановите поллиапазон 0-1,7 ГГц, полосу обзора 5 кГц, пентральтчастоту 500 МГц, программу учета ланных калибровки (кнопки "// " ", "ВБОД"). Установите маркер и на пик наблюдаемого сигнала и читайте частоту маркера Ем. Еычислите погрешность измерения

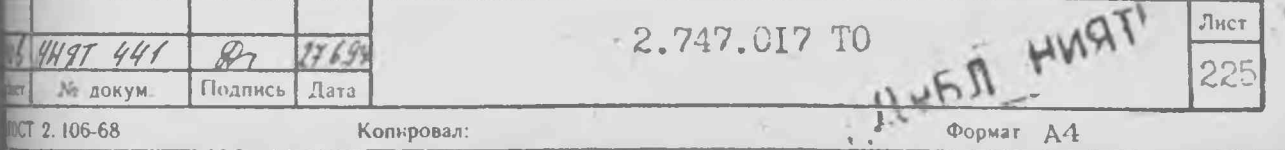

**MOTH**  $(F - 500$  MT<sub>H</sub>).

Результаты измерения считают удовлетворительными, если погреш- $\mathbb{R}$  не превышает +IOO  $\Gamma$ п.

Еключите режим точного измерения частоты. По окончании развертотечитайте частоту маркера  $F_{\cdot}$ , вычислите погрешность измерения ноты в режиме частотомера из ( $F_{M}$  - 500 МГц).

Результаты измерения считают удовлетворительынми, если погрешиь не превышает +52 Гц.

Для определения погрешности измерения частоты при полосах та более или равных 50 МГц проведите следующие операции: I) выполните калибровку прибора, установите поддиапазон .7 ГГц и вызовите программу *FI учета данных калибровки*. чите частотный калибратор прибора и, в зависимости от диаина измеряемых частот, соедините его выход либо с разъемом

A.

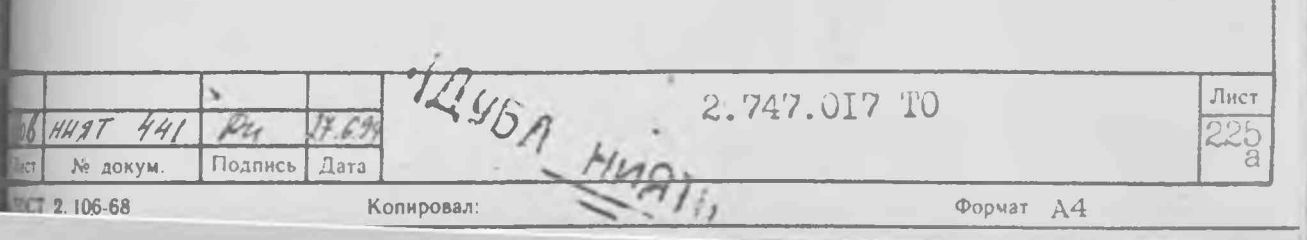

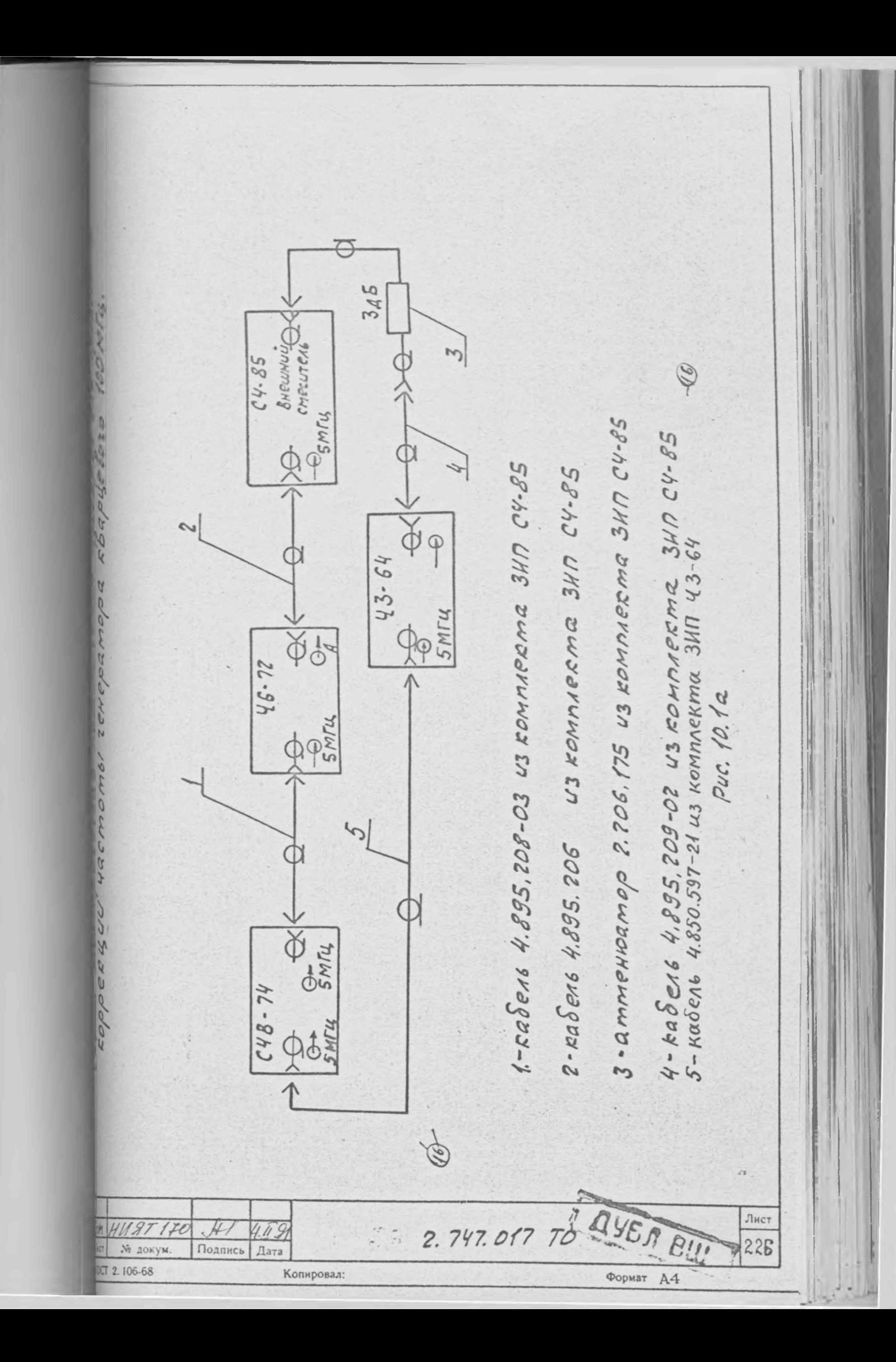

еженерносткая подзявления приборов для орределения рогреаности **CONTRACTOR** (7 2.106-68 измерения частоты WYADE W  $C48 - 74$  $46 - 72$  $C4 - 85$ Подпись  $O-SMT_{4}$ **OSMry**  $\Theta$ 100Hz-17GHz пы Копировал. 2.747,017 10 I - кабель 4.895.208-03 из комплекта ЗИП С4-85; 2 - кабель EO4.895.209-02 из комплекта ЗИП C4-85; 3 - аттенюатор 12.260.175-01 из комплекта ЗИП С4-85. тимдоф PMC. IO. I  $M$ JHC 227

 $\leftarrow$  100 Hz - I.7 G Hz " через два последовательно никенных аттенюатора 2.260. 175-02 и 2.260. 175-03, либо с MOM"  $\leftarrow$  1.7 - 22 G Hz" кабелем 4.895.209.

2) установите центральную частоту  $F$  равной одной из  $\mathbb{R}$  0.5; I; 3; 6; 9; I2; I5; I7  $\Gamma\Gamma$ H и полосу обзора Побз тора IOO МГц. В диапазоне I, 7-22, 0 ГГц выполните при необхоисти сопряжение преселектора;

3) включите режим однократной развертки, вызовите маркер М нопками управления установите его на максимум центрального тика из наблюдаемых на экране, после чего отсчитайте частоту жера  $F_M$ . Вычислите погрешность измерения частоты ( $F_M - F$ ).

4) включите режим непрерывной развертки, установите для ной центральной частоты новое значение полосы обзора ICOO MTu полните операцию 3)  $\mathbb{R}^2$ 

5) установите режим непрерывной развертки и выпалните опера-(2), 3), 4) для всех частот  $F$ , указанных в 2).

Результаты измерений считают удовлетворительными, если петность измерения частоты не превышает  $10.0 \cdot 10^{-7} F + 0, I$   $\pi$ oós).

10.3.5. Для определения погрешности измерения разности пот в установленной полосе обзора (п.3.4) необходимо продев следующие операции:

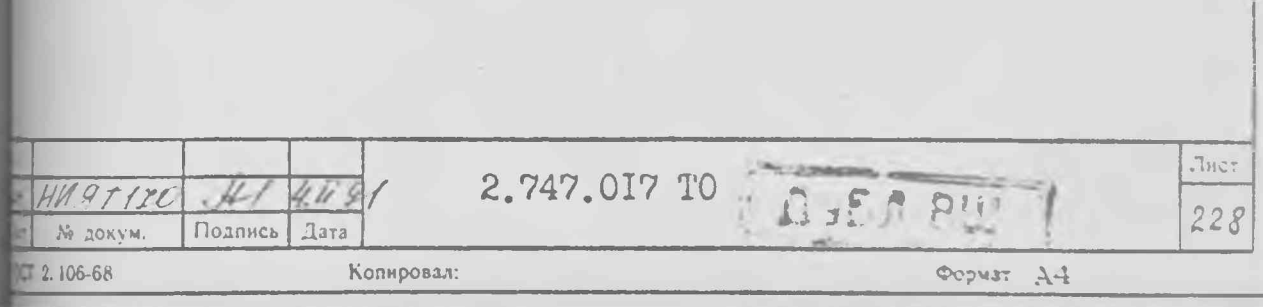

**I) установите диапазон прибора 1,7-21,7 ГГц, центральную час-6,7 ГГц, полосу обзора 10 ГГц, режим накопления максимума и атной развертки.**

**Установите уровень сигнала генератора Г4-79 равным минус Вт, а частоту 2000 МГц. Установите уровень сигнала генератора** Правным минус 40 дБВт, а частоту (ICCOO +IO) МГц по частото-**ИЗ-64, (используя переход Э2-П5/3 из комплекта ЗИП прибора).**

Подайте сигнал генератора Г4-79 на вход "-<sup>2</sup> 1,7-22 G Hz" **через переход Э2-Н5/3 и аттенюатор 2 .2С0.175-01 и выполоднократную развертку. Подайте сигнал генератора Г4-33 на se вход прибора через переход Э2-П5/3 и аттенюатор \I75-0I и вновь выполните однократную развертку.**

**Вызовите маркер Ы и установите его на максимум левого ика на экране индикатора кнопками управления. Вызовите маркер 1 и кнопками управления установите его на максимум правого** 3 **^ика. Отсчитайте частоту** *F* **маркера д М и рассчитайте юность по формуле (** *Е* **-8 ГГц). Результат измерения считают «творительным, если погрешность не превышает** *+* **I ГГц. РИМИТЕ РЕЖИМ НАКОПЛЕНИЯ МАКСИМУМА;** 

**2) установите полосу обзора I ГГц и режим непрерывной разверт- ' Включите частотный калибратор (функция № 14) и соедините его** mg с разъемом "  $\Theta$  I, 7 - 22 GHz " через аттенюатор. **кабелем 4.8S5.209 ;**

<u>ේ</u>

**3) установите центральную частоту 2,25 ГГц и выполните подйку преселектора. Установите режим однократной развертки, »вите маркер М и кнопками управления расположите его на** *jatyu* **крайнего левого отклика. Вызовите маркер Д М и устаноего на максимум крайнего правого отклика. Отсчитайте частоту маркера и вычислите погрешность (** *F* **- 900 МГц). Резульизмереняя сяттахт удовлетворительным , если погрешность не**

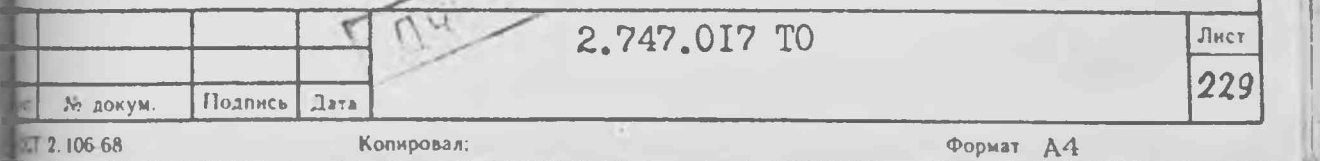

WATERT IOO MFIL

4) установите режим непрерывной развертки и выполните опера- $\geq$ 3) для центральных частот 5, 15; 6, 25; II, 15; I2, 25; I7, I5ГГц; 5) соедините приборы в соответствии со структурной схемой .10.2. Установите режим работы генератора Г4-79 (Г4-80, Г4-81) иняя ЧМ" уровень выхода равным минус 40 дБВт, а частоту Пц (3,5 или 4,5 ГГц для Г480, 5,5 ГГц для Г4-81). Подайте MAN ГЕНЕРАТОРА Г4-79 (Г4-80, Г4-81) на разъем  $\bigoplus$  I, 7-22 GHz Mopa;

6) установите частоту сигнала генератора Г4-151 равной Wu а уровень равным Q I B. Установите прибор в режим непреной развертки, полосу обзора IOO МГц и центральную частоту, рав-| частоте сигнала <sup>Г4-79</sup> (Г4-80, Г4-81);

 $\mathcal{S}$ 

 $(6)$ 

7) установите отклик максимального сигнала в центр экрана  $\rightarrow$  Fu" | и переведите прибор в режим лками " ПИК" икратной развертки. Вызовите маркер М и установите его иаксимум крайнего левого отклика. Вызовите маркер  $\Delta M$  $\mathbf{M}$ лановите его на максимум крайнего правого отклика. Отсчитайте маркера д М и вычислите погрешность ( F -80 МГц)  $F$ **ETOTY** 8) выполните операции 5) - 7) для частот 3,5; 4,5 ГГц ( $\Gamma$ 4-80)  $1,5$   $\Pi$ <sup>U</sup> ( $\Gamma$ 4-8I);

Результаты измерений считают удовлетворительными, если прешность измерений не превышает + 10 МГц.

ОТКЛОНЕНИЯ ОТ 10.3.6. Для определения Уноминального значения полос пропускаи (п.3.5) необходимо выполнить следующие операции:

I) установите диапазон частот 0-I, 7 ГГц номинальный уровень те 20 дБм, квадратичную шкалу и отсчет уровня в децибелах жжительно милливатта (кнопки "ДОП ФУНКЦ", "ЛОГ"), полосу обзора Шц, центральную частоту ІОО МГц. Включите функцию № І.

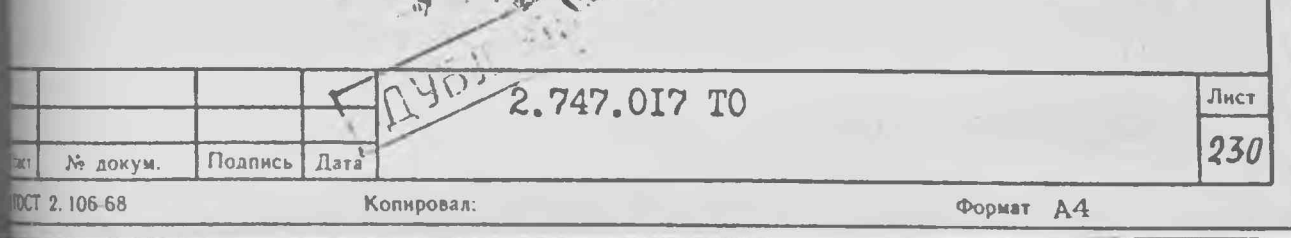

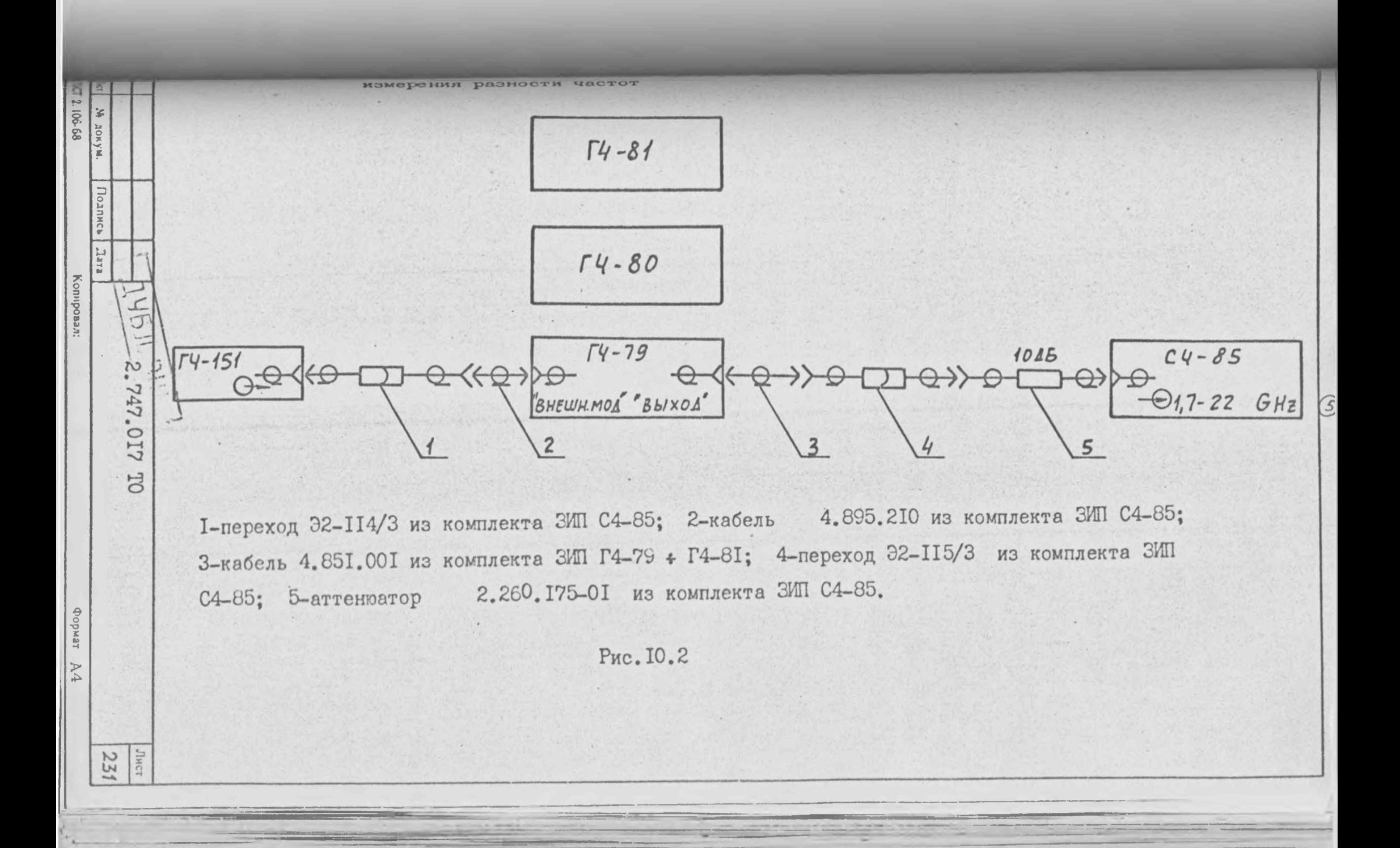

2) соедините выход "  $\bigoplus$  КАЛИБР 100 ШН z - 10 dB/mW " с темом "-(> IOO Hz - I, 7 GHz "кабелем 4.895.209 через пенратор IO дБ 2.260.175-01;

3) установите полосу пропускания, обзора и полосу видеофильтра пответствии с табл. 10.3 и выполните однократную развертку;

4) установите маркер  $M$  на пик отклика сигнала ("  $\rightarrow$  ПИК), повите маркер » М и кнопками управления установите мар-• а М так, чтобы его амплитуда стала равной минус (3+0, I) дБ. и кнопку д М и кнопками управления установите маркер «И на противоположный скат отклика так, чтобы его амплитуда вла равной  $(0+0,1)$  дБ. Отсчитайте частоту.  $F$  маркера  $\Delta M$ вное измеренному значению полосы фильтра ПЧ по уровню минус ЗдБ) вчислите погрешность номинального значения установленной полосы прскания П из выражения ; .

$$
S = (F/n - 1) \cdot 100 \cdot 6
$$

 $\left( 7\right)$ 

5) выкличите маркеры, включите режим непрерывной развертки. панавливая далее параметры прибора согласно табл. IO.4, толните операции 3) - 5) для всех полос пропускания больших **IN** Fu :

6) установите квадратичную шкалу, отсчет уровня в децибелахх посительно милливатта (кнопки "ДОП ФУНКЦ", "ЛОГ"), время развер- $T = 0$ , I с и параметры прибора в соответствии с табл.  $I0.4$ полос пропускания меньших 300 Гц.

Установите частоту сигнала синтезатора Ч6-72 равной 0.628 MF<sub>H</sub>, а уровень - минус 20 дЕм (22 мВ) и подайте его сигнал вход блока ПЧ (на задней панели) кабелем 4.895.206.

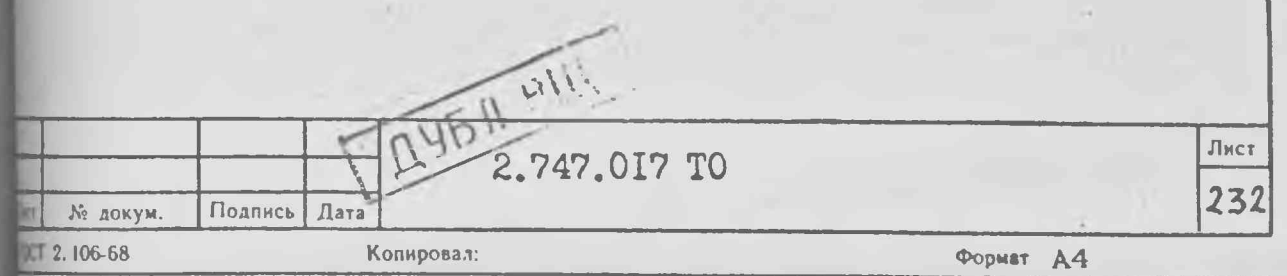

Таблица 10.3

0

Поминальные значения полос пропускания, обзора и видеофильтра

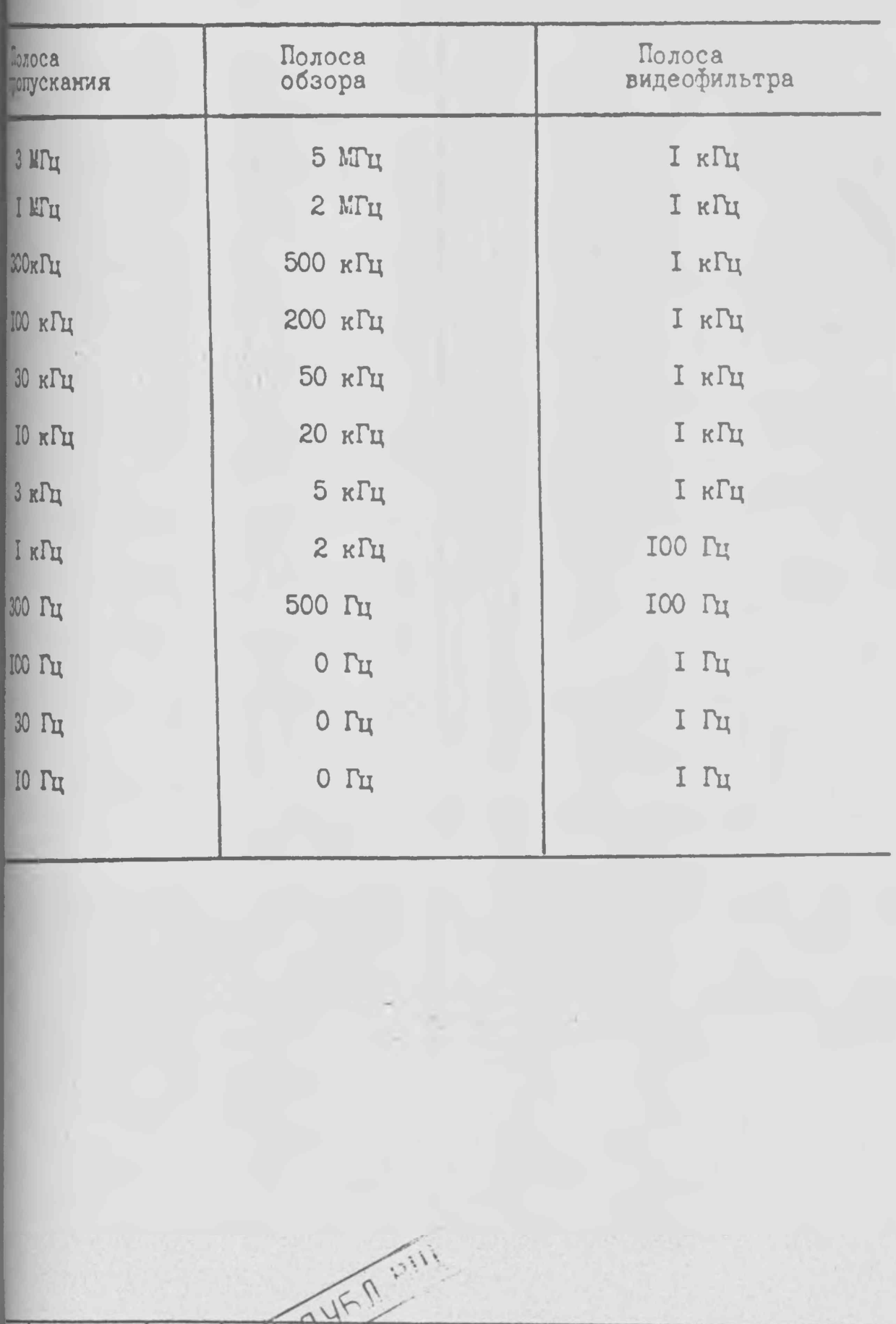

DCT 2.106-68

№ докум.

Подпись Дата

Копировал:

2.747.017 TO

Лист 233

7) вызовите маркер М и, перестраивая частоту синтезатора пот 46-72 в пределах от 17.627950 МГц до 17.628050 МГц. имовите частоту при которой уровень  $do$  сигнала (маркера) тимален. При необходимости (перегрузке) уменьшите уровень выхода пезатора частот Ч6-72;

8) перестраивая синтезатор частот Ч6-72 по частоте вверх, усташте частоту  $F_1$ , при которой уровень маркера станет равным  $(1 - 3) + 0.$  I nEw :

9) перестраивая синтезатор частот Ч6-72 по частоте вниз, усивите частоту  $F_2$ , при которой уровень маркера вновь станет **BEM**  $(Ao - 3) + 0, I \nE M$ ;

[0] вычислите значение установленной полосы пропускания отклонение от ше пропускания П сиз выражения:

$$
\delta = (F/n - 1) \cdot 100\% \tag{8}
$$

 $(6)$ 

S

 $\mathcal{S}$ 

3)

 $\mathcal{S}$ 

 $\mathcal{D}% _{M_{1},M_{2}}^{\alpha,\beta}(\varepsilon)$ 

Результаты измерений считают удовлетворительными, если для ОТКЛОНЕНИЕ те пропускания от IO Гц до I МГц ногрешность не превышает +IC. в полосы пропускания 3 МГц не превышает + 25%.

10.3.7. Для определения паразитной девиации частоты (п.3.6) HUHKTE разъем " + КАЛИБР. 0, I-I7, 7 GHz" с разъемом д I, 7-22 GHz "кабелем 4.895.209. Соедините разъем " С ПЧ" задней панели блока СВЧ со входом усилителя УЗ-33 кабелем \$5.209-03 через аттеню атор 2.260. 175. Соедините выход усилителя 33 со входом измерителя девиации частоты СКЗ-45 кабелем 85.209-03.

Выполните предустановку прибора (кнопки ДОП. ФУНКЦ .1,7 GHz"), установите полосу обзора IOO MГц, центральную час-5605 у 5650 МГц, режим однократной развертки, и включите частотный торатор (функция № 14), затем функцию N24.

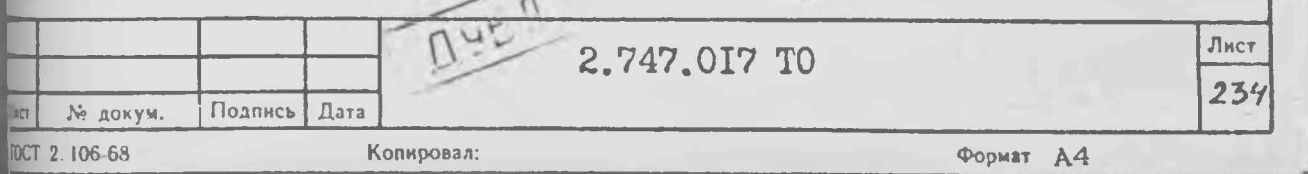

Измерьто измерителем девиации частоты СКЗ-45 эффективное ние девимции частоты сигнала ПЧ 17,628 МГц в полосе 20 кГц. Результаты измерения считают удовлетворительными, если значетвиации частоты не превышает 14, 1 кГц.

10.3.8. Для определения нестабильности частоты настройки 7) выполните предустановку прибора (кнопки ДОП. ФУНКЦ и 1.7 $G$  H<sub>2</sub>"), установите полосу обзора IOO МГц, центральную час-МГц и режим однократной развертки.

 $\mathfrak{D}% _{T}=\mathfrak{D}_{T}\!\left( a,b\right) ,\ \mathfrak{D}_{T}=C_{T}\!\left( a,b\right) ,$ 

 $\bigcirc$ 

 $\mathfrak{D}% _{T}=\mathfrak{D}_{T}\!\left( a,b\right) ,\mathfrak{D}_{T}=\mathfrak{D}_{T}\!\left( a,b\right) ,$ 

 $\circledS$ 

Соедините разъем ЕНЕН. СМЕСИТЕЛЬ пробра со входом частотоме-1464 кабелем 4.895.209-03 через аттеноатор 2.260.175-01. После одного часа прогрева прибора при постоянной температуре нащей среды измерьте дрейф частоты (порядка 5947 МГц) сигнала MEN.

Результаты измерений считают удовлетворительными, если измевезначение дрейфа не превышает 1,5 МГц.

10.3.9. Спределение основной погрешности измерения уровня 1.6) проводите по составляющим с последующим суммированием их юркуле, указанной в п.3.8.

10.3.9. I. Погрешность уровня амплитудного калибратора деляется путем измерения уровня сигнала на разъеме "Э КАЛИБР Ш $z$ - IO d8/mW" ваттиетром МЗ-51. Измеренный уровень  $P$ к ти находиться в интервале от 87, I до II4 мкВт. теность уровня калибратора в децибелах определяется из выраже- $\Delta z =$  10  $\mathcal{L}g$  (0,01  $\mathcal{P}\kappa$  ) и не должна быть более + 0,6 дБ.

10.3.9.2. Для определения неравномерности АЧХ проведите дукцие операции:

I) выполните калибровку прибора;

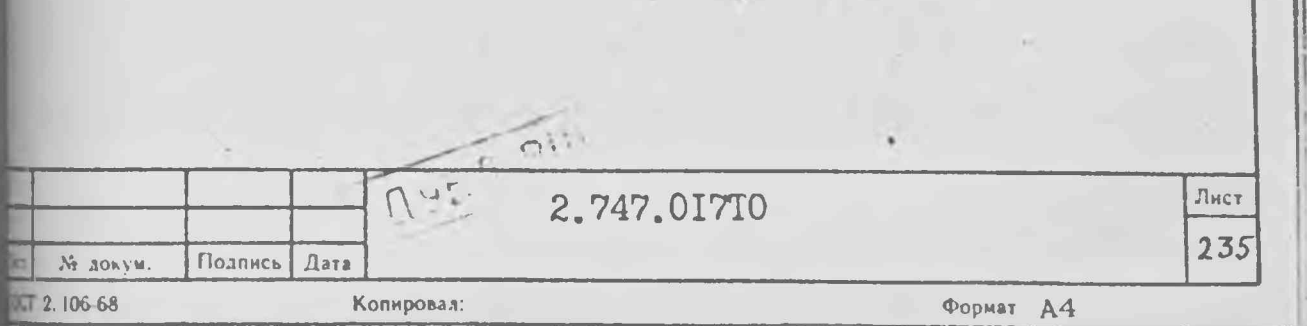

2) установите режим прибора кнопками ДОП. ФУНЮЦ и КАЛИЕР. Установите далее линейную шкалу, отсчет уровня в децибелах «ительно милливатта (кнопки"ДОП ФУНКЦ", "ЛОГ") обзор 20 МГц и тильную частоту 20 МГц. Включите функцию F I (учет данных калиби), функцию  $*$  37 (разрешение записи АЧХ), функцию  $*$  35 (обнулепоправок  $A YX$ ), функцию  $F$  4;

3) соедините приборы по схеме рис. 10.3, то есть подсоедините соответствующего генератора сигналов (ГС) к ваттметру МЗ-5I. мовите выходной сигнал ГС (органами установки генератора) в метствии с табл. IO. У и, устанавливая далее частоту ГС согласно  $\mathbb{L}10.4$ , запишите показания ваттметра  $\mathbb{L}3$ -51. Подключите выход ГС тветствующему входу прибора по схеме рис. IO.3. В дальнейшем Mеняйте органы регулировки выхода  $\text{TC}$ ;

4) установите обзор прибора в зависимости от поддиапазона, ПОВИТЕ ЧАСТОТУ ГС и центральную частоту прибора согласно 4.10.4. Если измерения выполняются в диапазоне I, 7-17, 7 ГГц, мичте сопряжение преселектора. Установите режим наблюдения ива А и маркер М на ник наблюдаемого отклика. Включите резаписи поправок АЧХ (кнопки ДОП. ФУНКЦ, УРОВ.) и введите с клатум уровень мощности ГС на данной частоте, измеренный при пронии операции 3). Например ввод уровня 105 мкВт выполняется нажа-**EXHONOK:** "I", "O", "5", "AOH, @YHKU"" | ", " "6" " W ". миите операцию 4) для всех частот ГС, указанных в табл.  $I0.9$ ;

5) повторите операции 3), 4) для каждого генератора, привето в табл.  $I0.9$  за исключением генератора  $I4$ -III. При работе нератором Г4-III на каждой частоте сначала установите уровень тала ГС по ваттметру M3-5I равным (IOO + 5) мкВт, а затем поте сигнал на вход прибора и запишите поправку АЧХ, определенную герации 4);

6) вызовите на экран индикатора листинг поправок АЧХ (функция И, пользуясь его данными для каждого поддиапазона, определите:

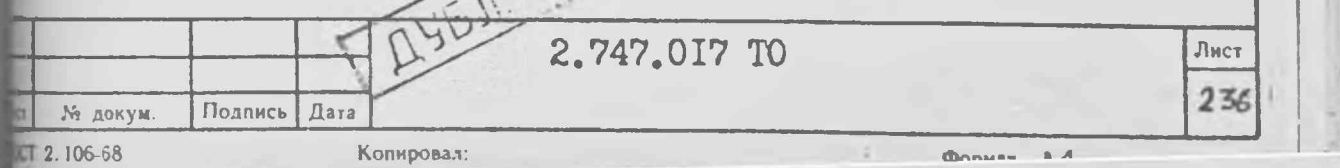

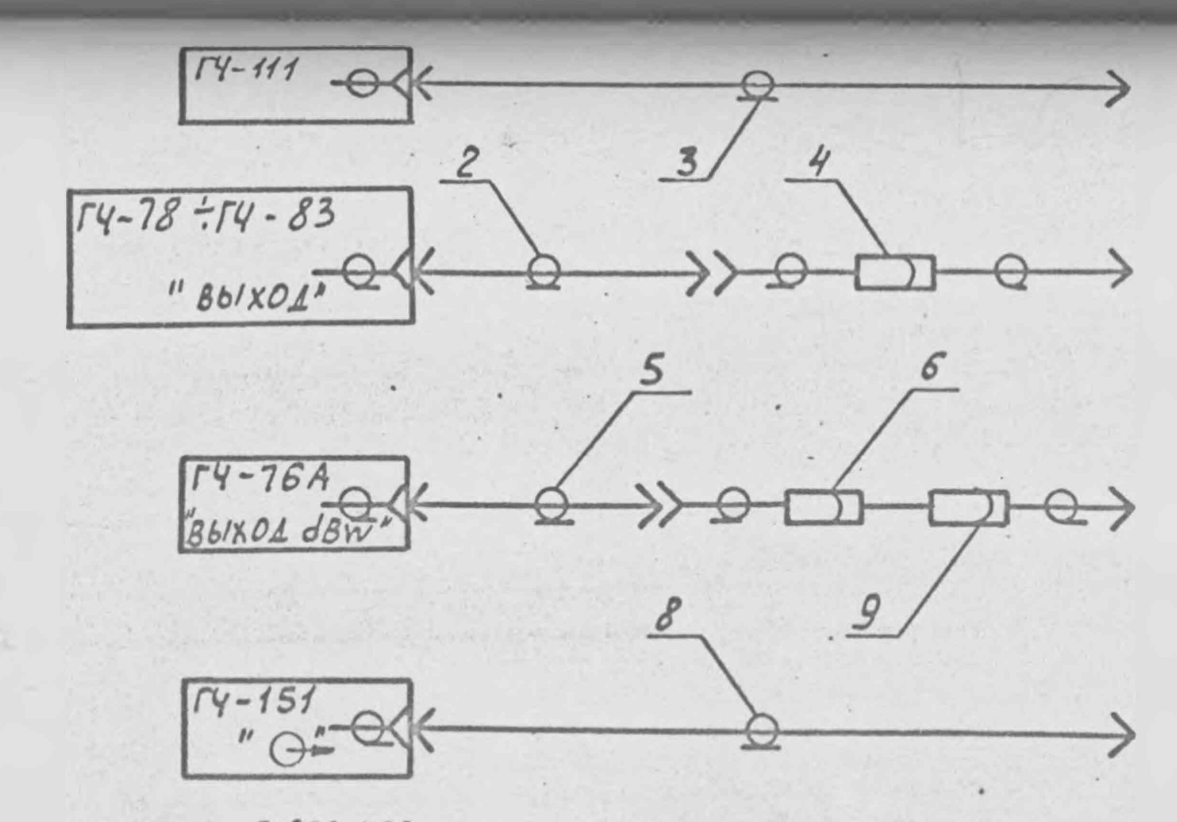

# M3-51

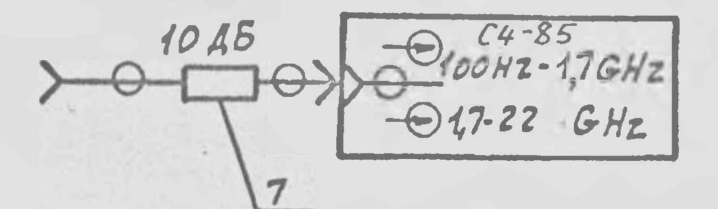

#### 2.236.462

106-68

Þ

**747.017 TO** 

 $rac{3}{237}$ 

Kon

I - переход 22-H2/2 из комплекта ЗИП C4-85; 2-кабель 4.85I.00I из комплекта ЗИП Г4-78+Г4-83; 3 - кабель № 4.852.673-01 из комплекта ЗИП С4-85; 4- переход Э2-II5/3 из комплекта ЗИП С4-85; 5-кабель 4.850.002-02 из комплекта ЗИП Г4-76А; 6-трансформатор 50-75 Ом 5.434.001 из комплекта ЗИП Г4-76А; 7- аттенюатор 2.260.175-01 из комплекта ЗИП С4-85; 8-кабель 4.851.350-09 из комплекта ЗИП Г4-151; 9-переход Э2-113/3 из комплекта ЗИП С4-85.

Рис. 10.3

,  $\Gamma \Pi$ ммес (о мин) - максимальное (минимальное) значение поправки жюм поддиапазоне; неравномерность АЧХ относительно IOO MTu, равную наибольшему By SHAUCHKN /  $\Delta$  MAKC -  $\Delta o$  /  $\mu$  /  $\Delta$  MuH -  $\Delta o$  /  $\mu$  , rue  $\Delta o$  -  $\pi$ 0-

вка АЧХ, записанная на частоте IOO МГц (на первом листе, во тя строке первого столбца).

Таблица 10.4

люч поверки АЧХ прибора

Продолжение табл. 10.4

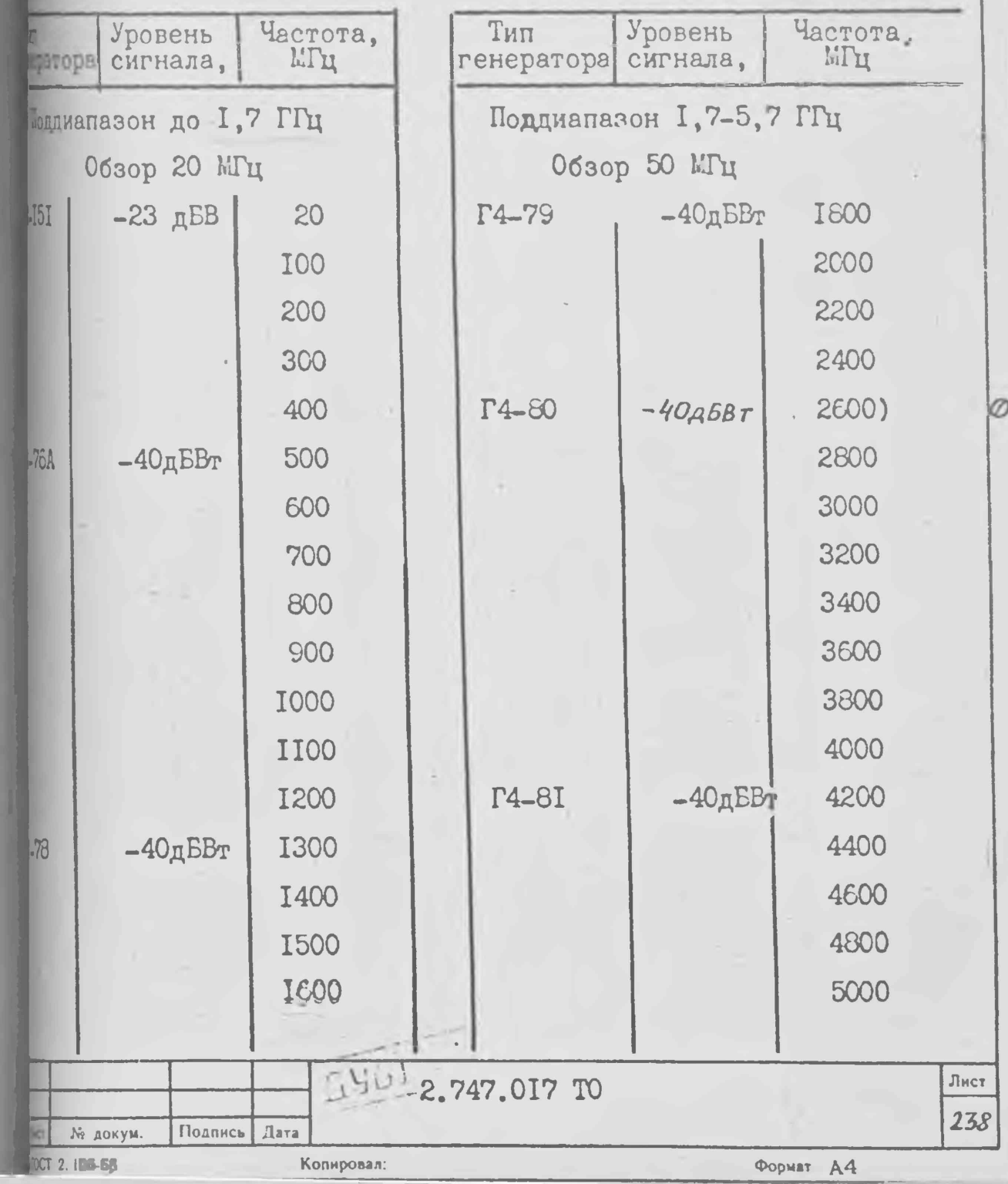

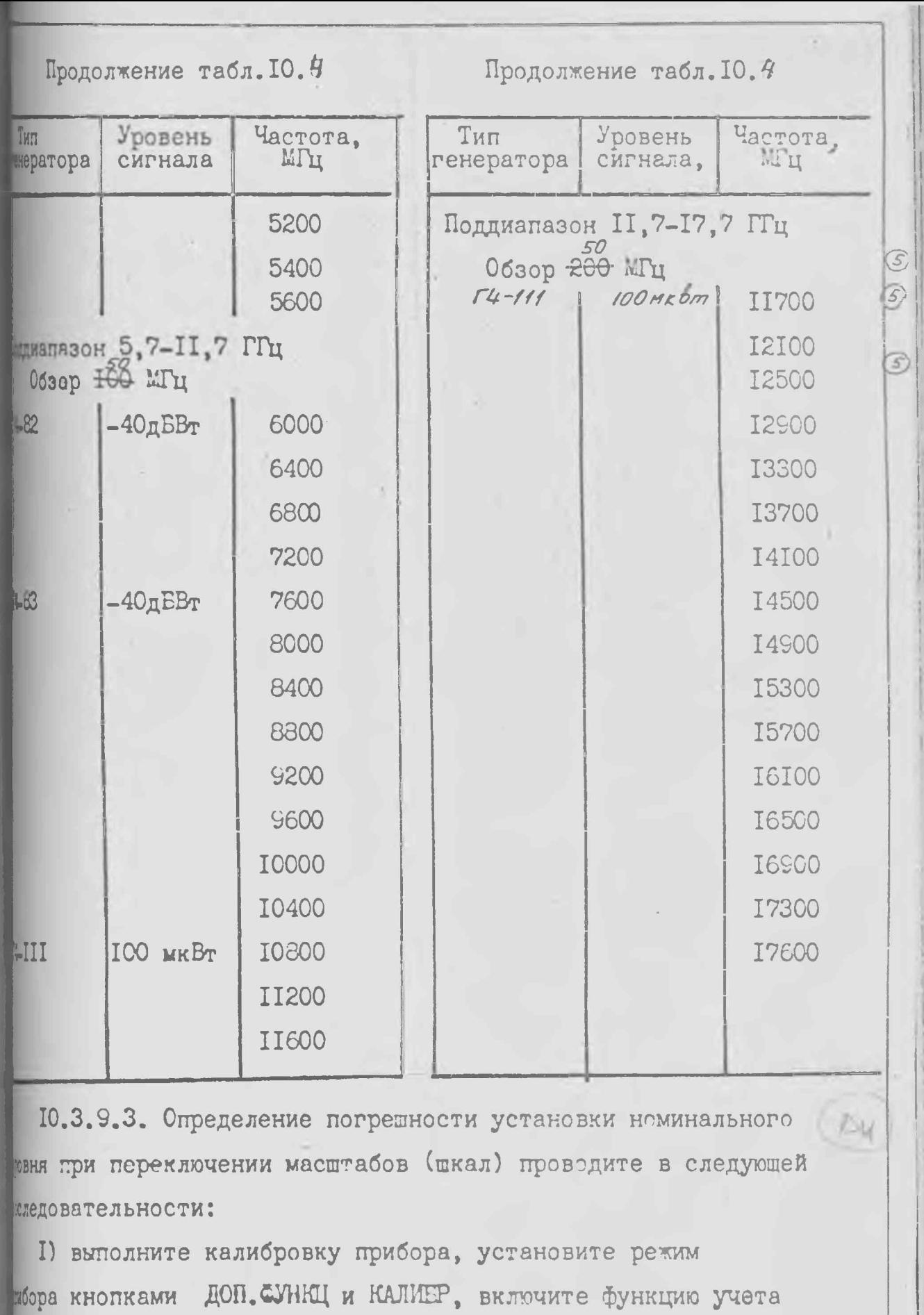

**ИНЕХ КАЛИбровки № I и установите режим однократной развертки;** 

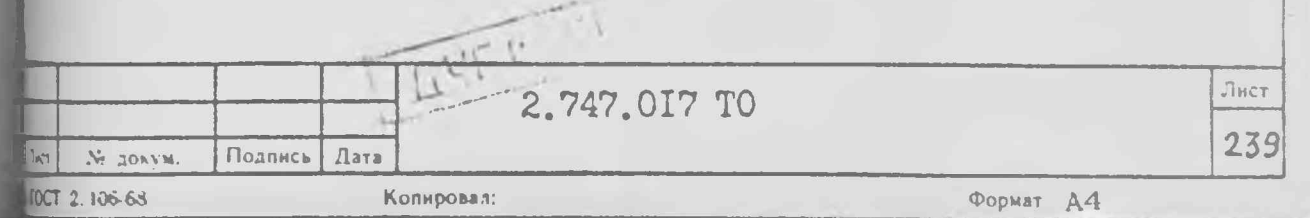

2) установите марчер М на пик отклика наблюдаемого сигнапотсчитайте уровень маркера бо (уровень сигнала калибратора) пренный при логариймическом масштабе I дБ/дел);

 $\mathcal G$ 

の  $\mathcal{D}$ 

3) установите линейный масштаб и выполните однократную тертку. Кнопками ДОП. ФУНКЦ. ЛОГ установите отсчет амплитуд в мелах относительно милливатта. Установите маркер М на ПИК ищаемого отклика, отсчитайте уровень маркера « и вычислите тичность в децибелах: A = d -do

4) выполните операцию 3) для квадратичного и логарифмических табов 2 дБ/дел, 5 дБ/дел, 10 дБ/дел. За погрешность устааи номинального уровня при переключении шкал в децибелах приминаксимальное по абсолютной величине значение  $\Delta$ 

10.3.9.4. Для определения погрешности установки номинального вня при переключении полос пропускания проведите следующие рации:

I) выполните калибровку прибора, установите режим прибора иками ДОП. ФУНКЦ и КАЛИБР, КВАДР, ДОП. ФУНКЦ., ЛОГ включите функичета данных калибровки № I и установите режим однократной раз-KK;

2) установите маркер М на ник отклика наблюдаемого сигнала течитайте уровень маркера  $\angle o$  (уровень сигнала калибратора);

3) установите параметры прибора (обзор и полосу пропускания) мответствии с табл. IO.5, выполните однократную развертку, жювите маркер М на пик наблюдаемого отклика, отсчитайте вень маркера « и вычислите погрешность в децибелах

#### $\Delta = \lambda - \lambda o$

Копировал.

№ докум.

 $12.10668$ 

Подпись Дата

4) выполните операцию 3) для всех режимов, указанных в л. Ю. б. За значение погрешности установки номинального уровня переключении полос пропускания в децибелах примите максимальное абсолютной величине значение  $\Delta$ 

2.747.017 TO

Формат А4

Лист

240

Таблица 10.5

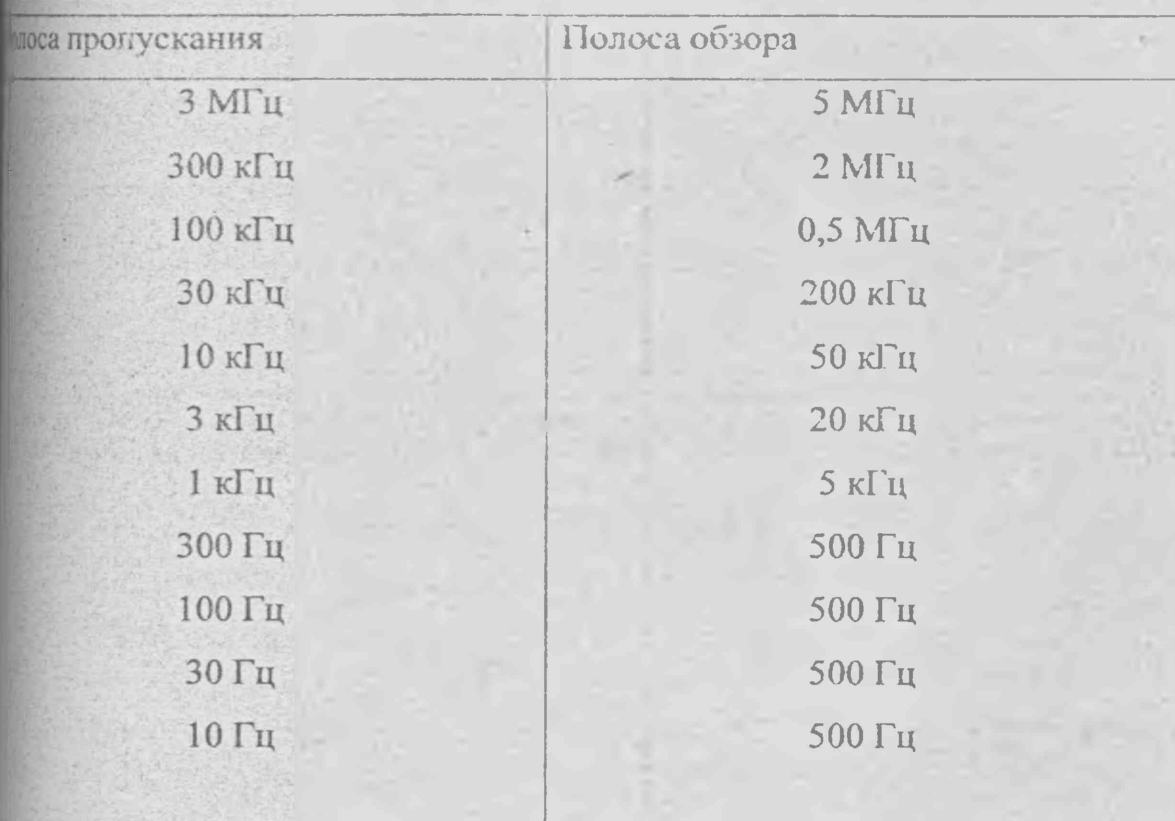

Полосы обзора при переключении полос пропускания

10.3.9.5. Перед определением погрешности масштабов и аттеню аторов откалибруйте встроенный аттеню атор генератора сигналов Г4-164 на пите 99 МГц при помощи установки для поверки аттеню аторов ДК1-16, чего соберите схему калибровки генератора Г4-164 согласно вическому описанию и инструкции по эксплуатации 1.403.07 ТО иновки ДК1-16. В качестве генератора сигналов используйте аттестуемый кратор Г4-164 в режиме непрерывной генерации, в качестве гетеродина ерагор Г4-151. Между выходом генератора Г4-164 и входом установки 11-16 включите аттеню атор 2.260.175 (минус 3 дБ).

Частоту генератора Г4-164 установите равной 99 МГц, уровень лодного сигнала - минус 20 дБВ.

N. SOVISTL

nosn.

zava

 $MCT$ 

241

**ROPHRT A4** 

лочите режим нептерывной генерации. Частоту генератора Г4-151 вие равной 105,5 МГц, уровень выходного сигнала - $500 - 1000$ роизведите настройку установки ДК1-16 согласно техническому ню и инструкции по эксплуатации. Обнулите показания индикатора BKW.

сняя номинальное значение уровня выходного сигнала N генератора *CUBTOM:* 

- 1дБ в диапазоне минус 20 - минус 29 дБВ;

- 2дБ в диапазоне минус 20 - минус 38 дБВ;

Scanne

 $190^\circ$ 

242

**OCOMAT A** 

- 5дБ в диапазоне минус 20 - минус 65 дБВ;

- 10дБ в диапазоне минус 20 - минус 110 дБВ;

кируйте действительное значение n-го ослабления Аппо табло ДК1-16. вки

тепность установки N-го значения уровня выходного сигнала ора Г4-164 определите по формуле:

 $a_n = -N - A_n - 20.$ 

 $113.9.6.$ Для определения погрешности линейного, квадратичного и приического (1, 2, 5, 10 дБ/дел) масштабов выполните калибровку

ите выходной разъем генератора Г4-164 с входом прибора 100 Hz - 1,7 GHz " через аттеню атор 2.260.175, кабель 4.895.209-02 и еатор 2.260.175-01 из ЗИП прибора.

Установите частоту генератора Г4-164 равной 99 МГц, уровень ного сигнала - минус 20 дБВ.

Установите режим прибора кнопками "ДОП.ФУНКЦ.", "КАЛИБР.", нте функцию №1 учета данных калибровки, установите центральную уравной 99 МГц, и номинальный уровень равным уровню сигнала,

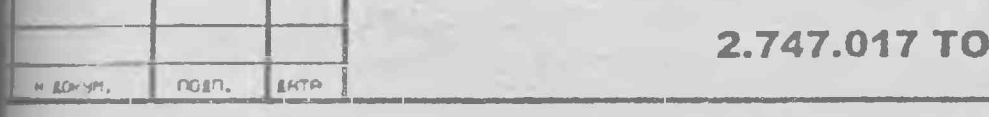

Установите квадратичную шкалу и отсчет уровня в dBm. Выполните . гую развертку (если отклик сигнала превышает номинальный уровень, ий установите равным уровню сигнала). Установите метку М на пик мого отклика и отсчитайте его уровень А0. Последовательно уменьшая выходного сигнала N генератора Г4-164 на 1 дБ до минус 29 дБВ, для установленного значения N выполните однократную развертку, чите метку М на пик отклика и отсчитайте его уровень  $A_n$ .

Вычислите погрешность установленного масштаба<br>  $\Delta [a\bar{b}] = (A_n - A_0 - N - 20 + \alpha_n),$ 

где α <sub>n</sub> - погрешность установки N-го значения уровня выходного генератора Г4-164, измеренная при выполнении п. 10.3.9.5.

Вычислите приведенную погрешность квадратичной шкалы

$$
\delta [ \% ] = 10^{(4 + N/10)} \bullet [10^{\Delta/10} - 1].
$$

<sup>2</sup>)Установите уровень выходного сигнапа генератора Г4-164 равным 20 дБВ. Включите логарифмическую шкалу 1 дБ/дел и выполните тную развертку. Установите метку М на пик наблюдаемого отклика и  $\mathbb{R}$ те его уровень  $A_0$ . Последовательно уменьшая уровень выходного N генератора Г4-164 на 1 дБ до минус 29 дБВ, для каждого енного значения N выполните однократную развертку, установите 1 на пик отклика и отсчитайте его уровень Ап.

Вычислите погрешность установленного масштаба

 $\Delta[\mathbf{A}\mathbf{B}] = (\mathbf{A}_n - \mathbf{A}_0 - \mathbf{N} - 20 + \alpha_n),$ 

где $\alpha_n$  - погрешность установки N - го значения уровня выходного сигнала генератора Г4-164, измеренная при выполнении п. 10.3.9.5

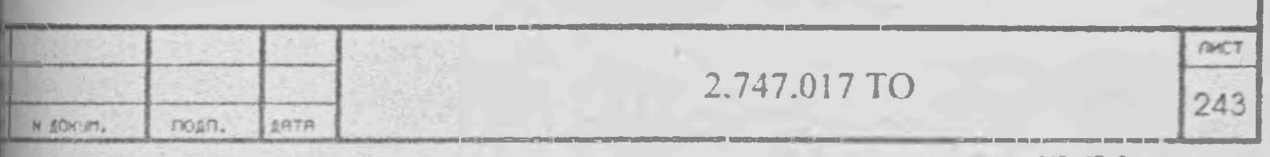

Установите уровень выходного сигнала генератора Г4-164 равным 20 дБВ. Включите линейную шкалу и выполните сднократную ту Установите метку М на пик наблюдаемого отклика и тамте его уровень А.

вовательно уменьшая уровень выходного сигнала генератора N тора Г4-164 на 2 дБ до минус 38 дБВ, для каждого установленного в N выполните однократную развертку, установите метку М на мика и отсчитайте его уровень А.

Вычислите погрешность установленного масштаба

 $\triangle [AB] = (A_n - A_0 - N - 20 + d_1).$ 

где с - погрешность установки N - го значения уровня вкодного сигнала генератора Г4-164, измеренная при ниюлнении п. 10.3.9.5.

Вычислите приведенную погрешность линейной шкалы

 $\delta$  [%]= 10<sup>(3 + N/20)</sup> • [10<sup> $\Delta$ /20</sup> -1].

Установите уровень выходного сигнала генератора Г4-164 равным 20 дБВ. Включите логарифмическую шкалу 2 дБ/дел и выполните миную развертку. Установите метку М на пик наблюдаемого и отсчитайте его уровень  $A_0$ . Последов ательно уменьшая **ВЫХОДНОГО СИГНАЛА N ГЕНЕРАТОРА Г4-164 НА 2 ДБ ДО МИНУС 38** для каждого установленного значения N выполните однократную им, установите метку М на пик отклика и отсчитайте его уровень

інчислите погрешность установленного масштаба

 $\triangle$  [A<sub>D</sub>] = (A<sub>p</sub> - A<sub>0</sub> - N - 20+ $\alpha$ ),

ве а<sub>п</sub> - погрешность установки N - го значения уровня выходного игенератора Г4-164, измеренная при выполнении п. 10.3.9.5.

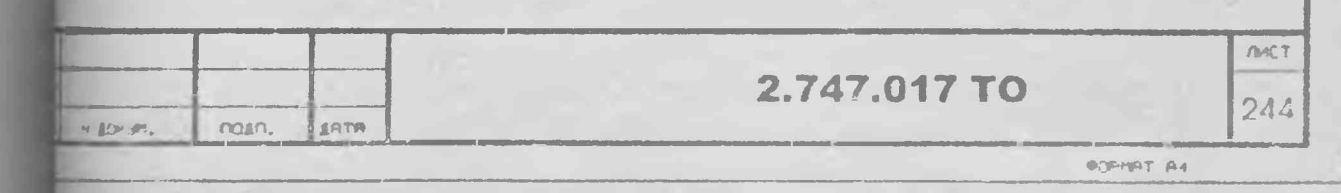

поглашность установленного масштаба А, принимают наибольшее по топной величине значение погрешности  $\Delta$ , измеренное для  $N = -21, -22, -1$ INVERTE 1)  $\mu$   $\mu$   $\mu$   $\bar{N}$  = -22, -24, -26 B HVHETE 3).

илючите из схемы измерения аттеню атор 2.260.175-01 на входе прибора, овите уровень выходного сигнала генератора Г4-164 равным минус 20 иустановите режим проверяемого прибора:

- номинальный уровень 0 дБмВт;
- логарифмический масштаб 5 дБ/дел;
- центральная частота 99 МГц;
- полоса обзора 0 Гц;
- полоса пропускания 1 кГц;
- полоса видео фильтра 1 Гц;
- развертка непрерывная, время 20 мс.

и ановите номинальный уровень равным уровню сигнала ("М", "→УРОВ") ите метку М в массив Б, а метку ДМ в массив А, для чего: погасите по массива А ("А", "А") и включите индикацию массива Б ("Б"), теметку  $\Delta M$  (" $\Delta M$ "), включите нормальный режим записи в массив А ДОП. ФУНКЦ", "А").

тановите режим однократной развертки и выполните операцию А→Б. оследовательно уменьшая уровень выходного сигнала N генератора Г4-164 и до минус 65 дБВ, для каждого установленного значения N выполните пную развертку, отсчитайте уровень метки А<sub>п</sub> и вычислите погрешность пенного масштаба

$$
\Delta [\overline{AB}] = (A_n - N - 20 + \alpha_n),
$$

на, - погрешность установки N - го значения уровня выходного сигнала пора Г4-164, измеренная при выполнении п. 10.3.9.5.

изсите индикацию массива Б ( "Б"), активируйте метку ("М"), установите **МВНУЮ развертку ( "ДОП ФУНКЦ", " ОДИН ЗАП").** 

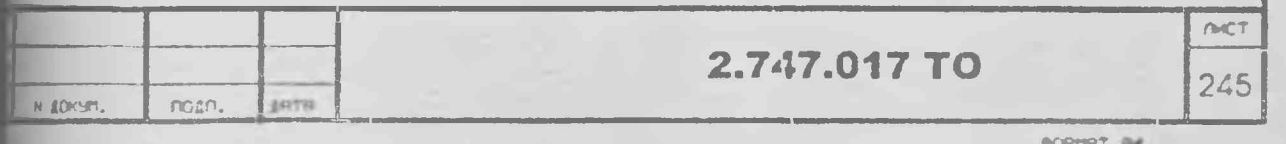

. Включите логарифмический масштаб 10 дБ/дел.

Установите метку М в массив Б, а метку ДМ в массив А, для чего: погасите |цию массива А ("А", "А"), включите индикацию массива Б ("Б"),  $\mu$ ите метку  $\Delta M$  (" $\Delta M$ "), включите нормальный режим записи в массив А (" ФУНКЦ.", "Л").

Установите режим однократной развертки и выполните операцию А-»Б. Последовательно уменьшая уровень выходного сигнала генератора Г4-164 рнус 20 до минус 110 дБВ через 10 дБ, для каждого установленного еления N выполните однократную развертку, отсчитайте уровень метки  $\mathbf{A}_\mathbf{n}$  и лите погрешность установленного масштаба

 $\Delta$  [дБ]= (A<sub>n</sub> - N - 20+  $a_n$ ),

где  $a_n$ -погрешность установки N - го значения уровня выходного сигнала люра Г4-164, измеренная при выполнении п. 10.3.9.5.

Погасите индикацию массива Б ( "Б"), активируйте метку ("М" ), установите зрывную развертку ( "ДОП ФУНКЦ" , " ОДИН ЗАП").

10.3.9.7. Для определения погрешности аттенюатора ПЧ (дискретность 1 ^выполните калибровку прибора.

Соедините выходной разъем генератора  $\Gamma$ 4-164 с входом прибора  $\rightarrow$ ) [Hz - 1,7 GHz " через аттенюатор 2.260.175, кабель 4.895.209-02 и аттенюатор 1175-01 из ЗИП прибора.

Установите частоту генератора Г4-164 равной 99 МГц, уровень выходного ,2.1а - минус 20 дБВ.

Установите режим прибора кнопками "ДОП.ФУНКЦ.", "КАЛИБР.", чите функцию №1 учета данных калибровки. Установите далее:

- **» логарифмический масштаб 1 дБ/дел;"**
- иентральную частоту 99 МГц;
- полосу обзора 0 Гц;
- полосу видео фильтра 1 Гц;
- время развертки 20 мс.

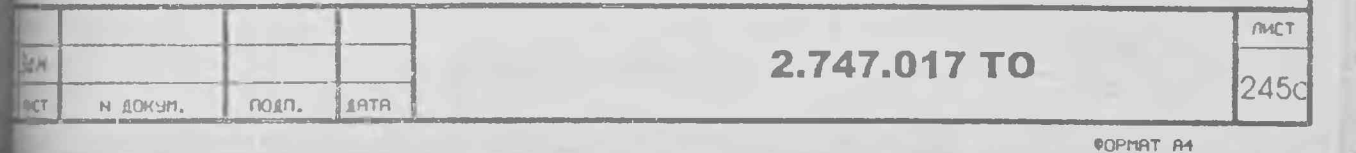

**Установите метку М в массив Б, а метку AM в массив А, для чего: ■те индикацию массива А ("А", "А"), включите индикацию массива Б ВЫЗОВИТЕ МЕТКУ ДМ ("ДМ"), включите нормальный режим записи в 1А (" ДОП. ФУИКЦ", "А").**

**Установите режим однократной развертки и выполните операцию А-\*Б. Последовательно уменьшая уровень выходного сигнала N генератора Г4- 1 дБ до минус 29 дБВ и, соответственно, уменьшая номинальный нь прибора на 1 дБ (кнопками "УРОВ" и "14"), для каждого явленного значения N и номинального уровня выполните однокра тную тку, отсчитайте уровень метки Ап и вычислите значение**

$$
\Delta_n = A_n + C k_n
$$

*фп* **- пофешность установки N-ro значения уровня выходного сигнала втора Г4-164, измеренная при выполнении п. 10.3.9.5.**

**Погасите индикацию массива Б ( "Б"), активируйте метку ("М" ), овите непрерывную развертку ( "ДОП ФУНКЦ" , " ОДИН ЗАПГ).**

**3a погрешность аттенюатора Δ**<sub>7</sub> принимают максимальное по абсолютной **ИННЕ ИЗ ВСЕХ ЗНАЧЕНИЙ Дп.** 

**10.3.9.8. Для определения пофешности аттенюатора ПЧ (дискретность**  $\Delta_6$  выполните калибровку прибора.

Соедините выходной разъем генератора Г4-164 с входом прибора ">) **-1,7 GHz " через апенюатор 2.260.175, кабель 4.895.209-02 и тор 2.260.175-01 из ЗИП прибора.**

**Установите частоту сигнала генератора Г4-164 равной 99 МГц, уровень кого сигнала - минус 30 дБВ, нажмите кнопку «+ 6dB».**

**Выполните предварительную установку прибора кнопками "'ДОП. и "КАЛИБР", включите функцию №1 (учет поправок калибровки), ите далее:**

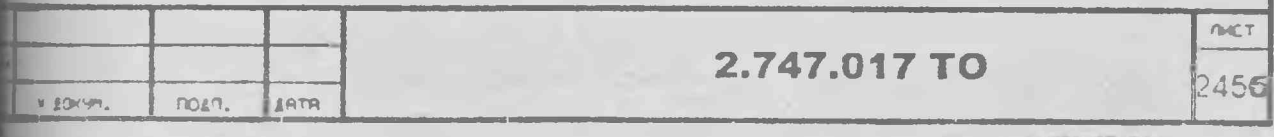

**■ГУчЖТ М**

- номинальный уровень минус 10 дБм;
- ь логарифмический масштаб 2 дБ/дел;
- |- центральную частоту 99 МГц;
- $\overline{\phantom{a}}$  полосу обзора 0 Гц;
- полосу пропускания 1 кГц;
- I- видео фильтр 1 Гц;
- время развертки 0,1 сек.

(Установите метку М в массив Б, а метку ЛМ в массив А, для чего: |те индикацию массива А ("А", "А"), включите индикацию массива Б вызовите метку  $\Delta M$  (" $\Delta M$ "), включите нормальный режим записи в  $\blacksquare$ А(" ДОП. ФУНКЦ ", "А").

Установите режим однократной развертки и выполните операцию А—»Б. Установите номинальный уровень 0 дБмВт, уровень выходного сигнала атора Г4-164 минус 20дБВ. Выполните однократную развертку и пайте уровень  $A_n$  метки " $\Delta M$ ".

Последовательно уменьшая уровень выходного сигнала генератора Г4-164 делах от минус 40 до минус 110 дБВ ступенями через 10 дБ и, дБтВт  $\blacksquare$ тственно, уменьшая номинальный уровень от минус 20 до минус 90 $\Upsilon$  $\blacksquare$ ступенями через 10 дБ**),** для каждого установленного значения Nи ального уровня выполните однократную развертку, отсчитайте уровень Ап и вычислите значение

22

#### $\Delta_n = A_n + \alpha_n$

, - погрешность установки N - го значения уровня выходного сигнала тора Г4-164, измеренная при выполнении п. 10.3.9.5.

Погасите индикацию массива Б ( "Б"), активируйте метку ("М" ), вите непрерывную развертку ( "ДОГ! ФУНКЦ" , " ОДИН ЗАП").

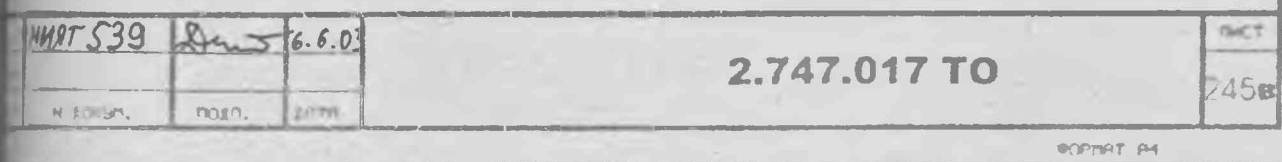

погрешность аттеню атора  $\Delta_6$  принимают максимальное по абсолютной не из всех вычисленных значений  $\Delta_{n}$ .

10.3.9.9. Для определения погрешности аттеню атора ГГЧ (дискретность Мая выполните калибровку. Не изменяя подключений, установите режим **УМКНОПКАМИ "ДОГІ.ФУНКЦ.", "КАЛИБР."** 

Влючите функцию №1 учета данных калибровки, установите имчный масштаб ("КВАДР") и отсчет уровня в dBm ("ДОП.ФУНКЦ.",

Установите метку М в массив Б, а метку ∆М в массив А, для чего: погасите ию массива А ("А", "А"), включите индикацию массива Б ("Б"), те метку  $\Delta M$  (" $\Delta M$ "), включите нормальный режим записи в массив А ( loyHKLL", "A").

ивите режим однократной развертки и выполните операцию  $A \rightarrow B$ .

Последовательно изменяя номинальный уровень в интервале от минус 6,1 <sup>10</sup> дБмВт через 0,1 дБ (кнопками "УРОВ" и "↓"), для каждого именного номинального уровня N выполните однократную развертку, лите уровень метки  $A_n$  и вычислите погрешность у становленного  $\Delta_n [AB] = (A_n + 6 + N).$ 

Погасите индикацию массива Б ( "Б"), активируйте метку ("М"), ите непрерывную развертку ("ДОП ФУНКЦ", "ОДИН ЗАП").

за погрешность аттеню атора  $\Delta_8$  принимают максимальное по абсолютной **ПЕС ИЗ ВСЕХ ВЫЧИСЛЕННЫХ ЗНАЧЕНИЙ**  $\Delta_{n}$ .

10.3.9.10 Флюктуационная погрешность в децибелах определяется  $\Delta = 10 \lg [1 + 2P_{\text{m}}/P_{\text{c}} \sqrt{B\Phi/N^* \Pi\Pi}]$  $(9)$ **ЕНИЕМ**  $\mu$ е  $P_{\mu}/P_c$  – отношение мощности шума в установленной полосе кания (ПП) к мощности сигнала;

ВФ.- полоса видеофильтра;

№число кадров усреднения, выбором отношения ВФ/ПП при Рш /Р≤0,1 и может быть всегда сведена к величине ∆ ≤0,1 дБ.

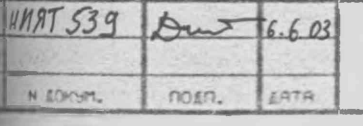

2.747.017 TO

**POPTIFT** PA

**NACT** 

 $245r$ 

39.11. Вычислите погрешность измерения уровня, пользуясь выражением, указанным в п.3.8 и измеренными значеннями составляющих погрешности для каждого поддиапазона частот.

зультаты считают удовлетворительными, если погрешность не более +3дБ щиапазоне 0,01-1,7 ГГц, ±4дБ в поддиапазоне 1,7-5,7 ГГц, ±5дБ в шиапазоне 5,7-11,7 ГГц и ±6дБ в поддиапазоне 11,7-17,7 ГГц.

3.10. Неравномерность АЧХ в пределах каждого поддиапазона (п.3.9) кделяют при определении основной погрешности измерения уровня.

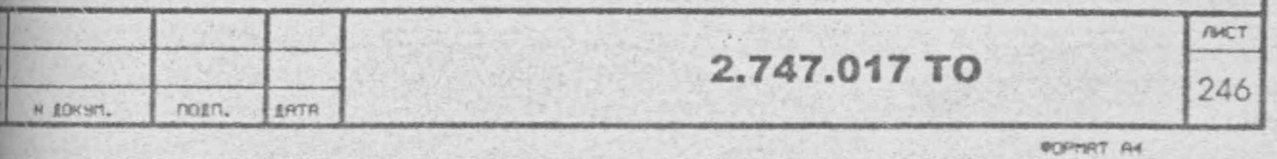

Результаты считают удовлетворительными, если неравномерность и измеренная по п.  $I0.3.9.2$  не более + 2 дБ в поддиапазоне 0I-I, 7 ГГц, + 2, 5 дБ в поддиапазоне I, 7-5, 7 ГГц, + 3, 5 дБ в имапазоне 5,7-II,7 ГГц,  $\pm$  4,5 в поддиапазоне II,7-I7,7 ГГц.

Ю.3. II. Основную Погрешность измерения отношения уровней в имбелах (п.3. IO) определяют по составляющим с последующим их наированием по формуле, указанной в п.3. 10.

 $\mathcal{S}$ 

Составляющие погрешности определяются при измерениях по  $1,3,9.$ 

- $\Delta$  4 погрешность аттеню атора ПЧ (дискретность IO дБ) равна максимальному по абсолютной величине значению А, найденному по п. Ю.3.9.8 для значений номинального уровня в пределах от минус 20 до минус 80 дБм;
	- 42 погрешность аттенюатора ПЧ (дискретность I дБ) равна значению погрешности, найденному по п. Ю.З.9.7;
	- 43 погрешность аттенюатора КЧ (дискретность 0, I дБ) равна значению погрешности, найденному по  $\pi$ . IO.3.9.6 :
	- $\Delta y$  погрешность установленного масштаба равна значению погрешности, найденному по п. 10.3.9.5 6) ;

А5 - флюктуационная погрешность равна 0, I дБ.

Результаты считают удовлетворительными, если рассчитанное начение погрешности измерения отношения уровней не более + I дБ.

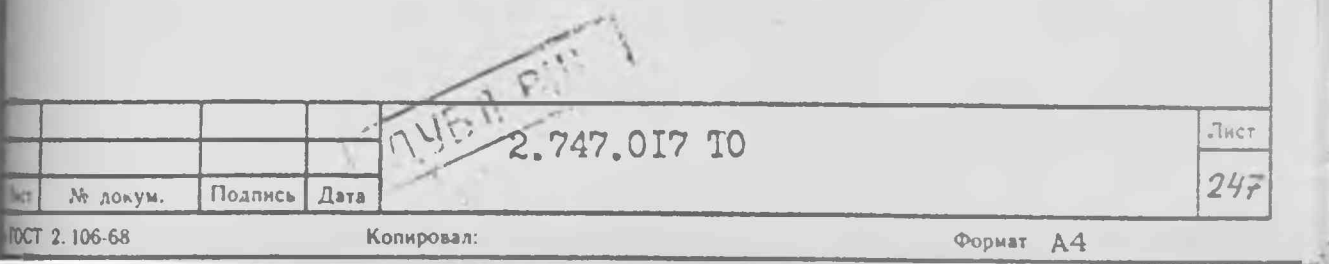

Ю.3. 12. Определение погрешности шкал (п.3. II) производити при определении основной погрешности измерения уровня синуждального сигнала.

 $\sqrt{5}$ 

Результаты считают удовлетворительными, если погрешность люрифмической шкалы не более + 0,5 дБ (для масштаба ІдБ/дел), 46 (для масштаба 2 дБ/дел), +2дБ (для масштабов 5 дБ/дел и И дБ/дел), а приведенная погрешность квадратичной и линейной нал не более +  $2\%$ .

10.3.13. Средний относительный уровень шумов вблизи несущей 3.12) определяют в условиях отсутствия вибрации и механических ющействий на прибор следующим образом.

Соедините выход частотного калибратора "  $\bigoplus$  - КАЛИБР. 0, I -7,76Hz" с разъемом "  $\ominus$  I, 7 - 22 GHz " прибора.

Выполните предустановку прибора кнопками ДОП. ФУНКЦ и 1.7 GHz ", включите частотный калибратор (функция F I4).

Установите полосу обзора 500 кГц и центральную частоту 600 МГц. Установите далее маркер М на пик наблюдаемого отклика минала, выполните сопряжение преселектора и нажмите кнопку  $\rightarrow$  ypoB".

Установите параметры прибора согласно табл. Ю. 6. По окончаи развертки установите маркер М на пик отклика, вызовите и кнопками управления расположите его на расстоянии  $\Delta$ пркер F, указанном в табл. IO.6, сначала слева, а затем справа от всущей (маркера М), каждый раз считывая уровень маркера Д М. тислите уровень шумов вблизи несущей в децибелах относительно терца по формуле

$$
\Delta \overline{\Psi^2} = A - 10 \text{ kg} \Omega, \qquad (10)
$$

А - наибольшее из двух-измеренных значений маркера; где

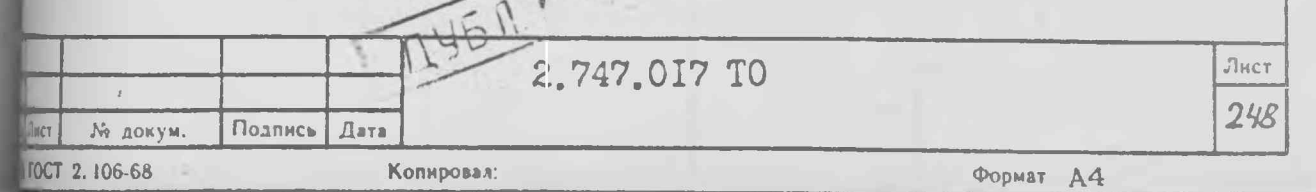

П - установленная полоса пропускания, Гц.

Выполните аналогичные измерения для всех режимов, указанных 1табл. 10.6.

Результаты измерений считают удовлетворительными, если **МПОЛНЯЮТСЯ ТРЕбования п.3.12.** 

Таблица Ю.6

S)

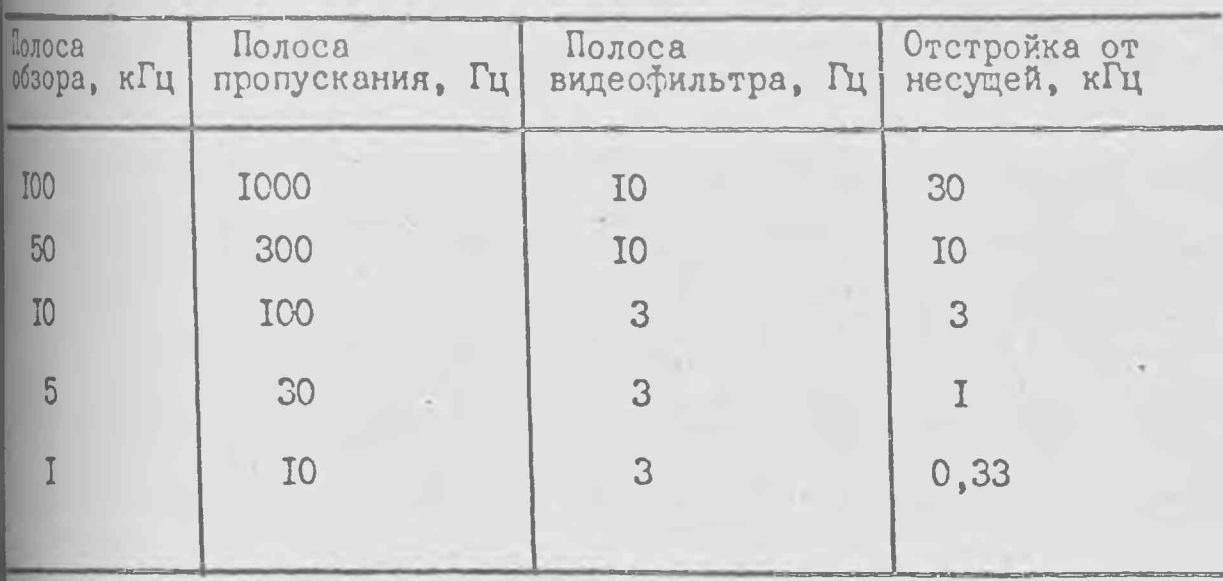

Режим поверки фазовых шумов вблизи несущей

10.3.14. Относительный уровень помех, кратных частоте питаю-# сети (п.3. I3), определяют в условиях отсутствия вибрации и жанических воздействий на прибор следующим образом.

Соедините выход частотного калибратора " (+) КАЛИБР. "I-I7,7 GHz " с разъемом " - I, 7-22 GHz " прибора.

Выполните предустановку прибора кнопками ДОП. ФУНКЦ. V-I,7GHz " и включите частотный калибратор (функций № 14). становите полосу обзора 500 кГц и центральную частоту II,6 ГГц. итановите маркер М на пик наблюдаемого отклика и выполните

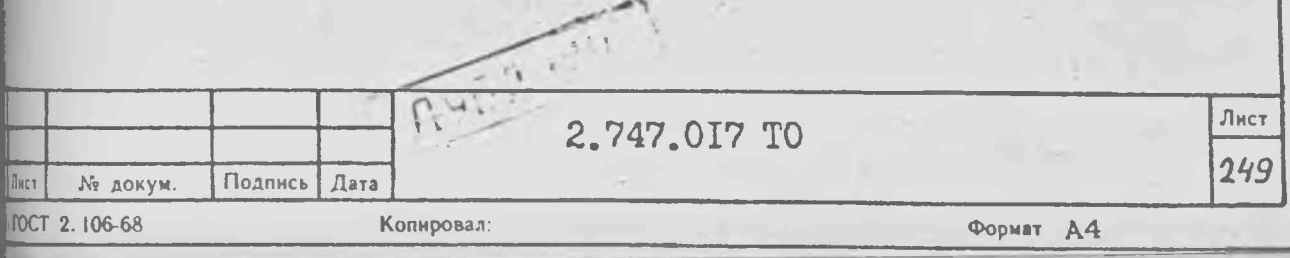

**ПЛЕНИЕ** преселектора. Нажмите кнопку  $\rightarrow$  УРОВ" установите му обзора I кГц, полосу видеофильтра 3 Гц. По окончании разим установите маркер М на пик отклика сигнала и отсчитайте жень маркера А. Вызовите горизонтальный маркер ( $AY$ ) пиовите его ма уровень (А-45)дБм.

Результаты считают удовлетворительными, если наблюдаемые мопискные помехи, кратные частоте питающей сети, при отстройке Пци более от несущей не превышают линию уровня.

10.3.15. Относительный уровень помех, обусловленных интерляционными искажениями третьего порядка (п.3.14), определяют типи образом.

 $\blacksquare$  Соедините приборы по схеме рис.  $\text{IO.4}$ , подав на вход прибора ту сигналов с генераторов  $\Gamma$ 4-158, уровень каждого из которых MB, а частоты IIOO кГц одного и I2OO кГц другого.

Выполните калибровку прибора, затем предустановку прибора в имапазон до I,7 ГГц, вызовите функцию № I, установите полосу ора 500 кГц, центральную частоту I, 15 МГц, номинальный уровень те 35 дЕм. Изменяя уровни выхода генераторов совместите отклики налов с верхней горизонтальной линией масштабной сетки. Усташте полосу пропускания I к $\Gamma_{\text{H}_{1}}$  полосу видеофильтра 300  $\Gamma_{\text{H}_{2}}$ южите горизонтальный маркер (кнопкой ЛУ) и кнопками управления иновите его на уровень минус 85 дБм.

Результаты измерений в диапазоне I-IOMГц считают удовлетвотельными, если помехи, обусловленные интермодуляционными искаилии (при их отсутствии уровень шумов), расположенные на расстояплвух делений масштабной сетки слева и справа от основных сигвы не превышают линию уровня (горизонтальный маркер). 2) Соедините приборы по схеме рис. <del>Ю.3</del>, подав на вход прибора и сигналов с генераторов Г4-76А, уровень каждого из которых  $\mu$  50  $\mu$ BB $r$ , a частота 800 МГ $\mu$ .

2.747.017 TO

Подпись Дата

Копировал

№ докум.

**XT 2.106-68** 

 $\mathcal{S}$ 

C

Лист

250

Формат А4

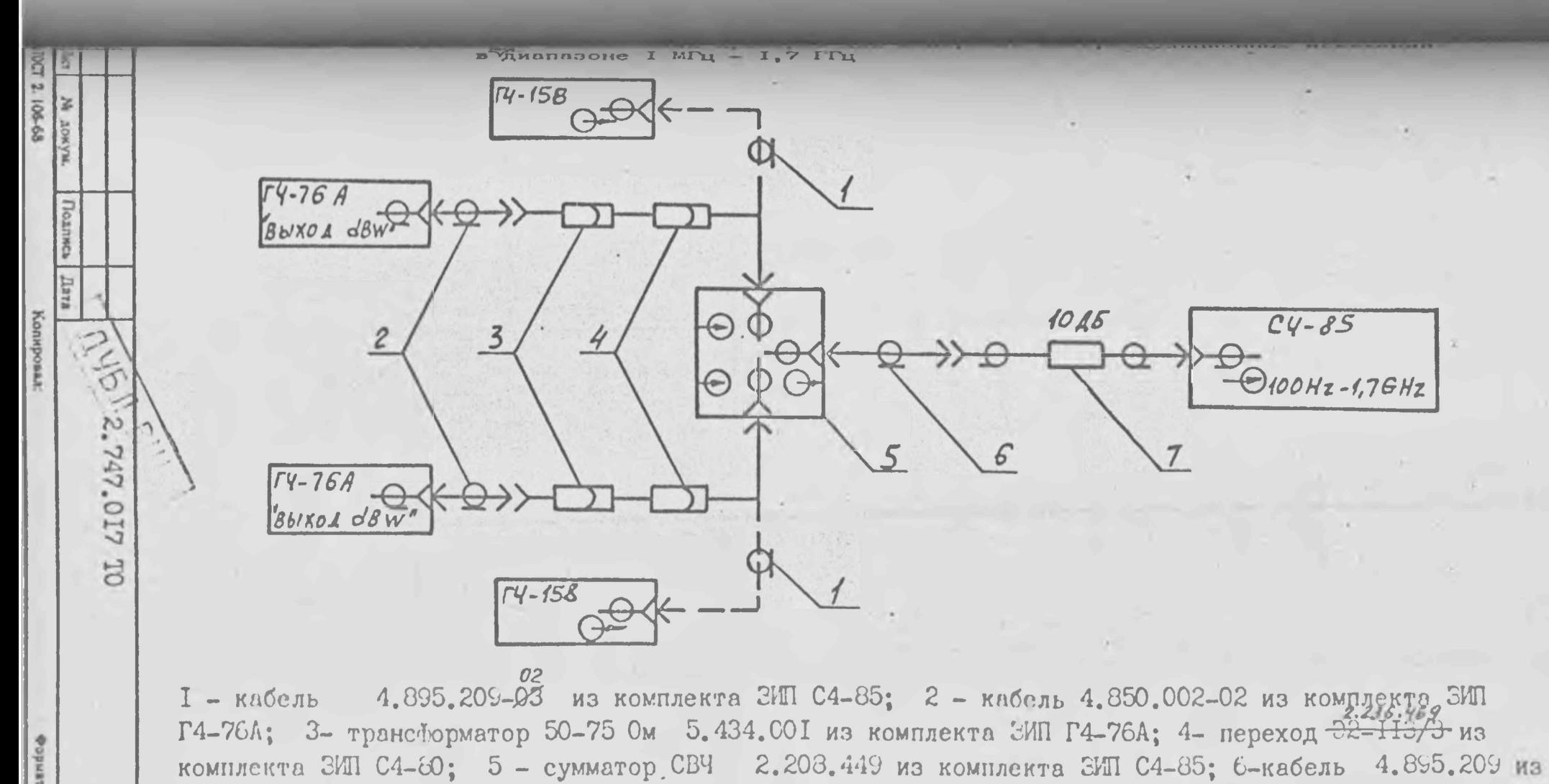

комплекта ЭИП C4-85; 7- аттеню атор 2.260. 175-01 из комплекта ЭИП C4-85.

Рис. 10.4

**Janet** 

**Выполните предустановку прибора в поддиапазон до 1,7 ГГц,**  $500$  к Гц **ивите функцию <sup>***V***</sup> I, установите полосу обзора 5 4 д, номинальный иень минус jQ дБм^ а центральную частоту 800 МГц.**

*Ф*

*(£>*

*Ф*

**|[ Подстраивая частоты генераторов, расположите отклик сигнала иго из них на расстоянии одного деления слева от центра экрана, другого - справа. Изменяя выход генераторов^совместите отклики калов с верхней горизонтальной линией масштабной сетки.**

**Установите полосу пропускания и полосу видео^ильтра равными** *70* **[кГц, а горизонтальный маркер на уровень минус дБм.**

**Результаты измерений в диапазоне 0,01-1,7 ГГц считают удовлет- ^рительными, если помехи, обусловленные интермодуляционными иска-НИЯМИ (при их отсутствии уровень шумов), расположенные на расояну.<sup>и</sup> двух делений масштабной сетки от основных сигналов, не рытают линию уровня (горизонтальный маркер).**

**3) Соедините приборы по схеме рис.10.5, подав на вход прибора сигналов с генераторов Г4-80, уровень каждого из которых 10 дЕм, а частота 3000 МГц.**

**Выполните укороченную предустановку кнопками ДОП.ФУНКЦ и |D-I,7GHz. "^вызовите функцию А^1***}* **установите полосу обзора 5МГц, ритральную частоту 3000 МГц^номинальный уровень минус 20 дБм. Ьдстраивая частоты генераторов, расположите отклик сигнала одного [ез них слева от центра экрана, а другого - справа. |ри большом уровне частотной модуляции сигналов установите режим кронизации развертки от сети (кнопка СЕТЬ).**

**Выполните сопряжение преселектора, после чего, изменяя** ровнь выхода генераторов, совместите отклики сигналов с верхней **?зризонтальной линией масштабной сетки.**

**Установите полосу пропускания и полосу видеофильтра равными р кГц, а горизонтальный маркер на уровень минус 80 дБм.**

**Результаты измерений в диапазоне 1,7-17,7 ГГц считают удов**ктворительными, если помехи, обусловленные интермодуляционными

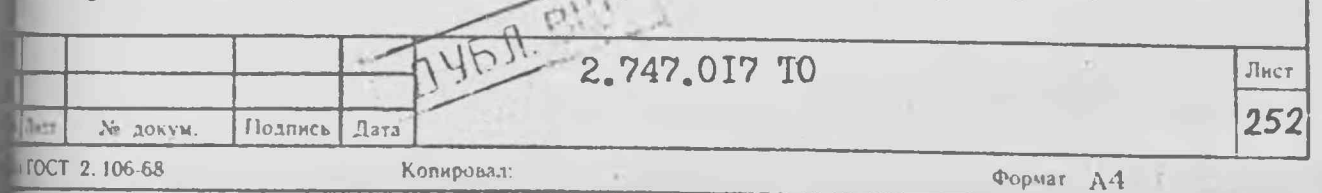

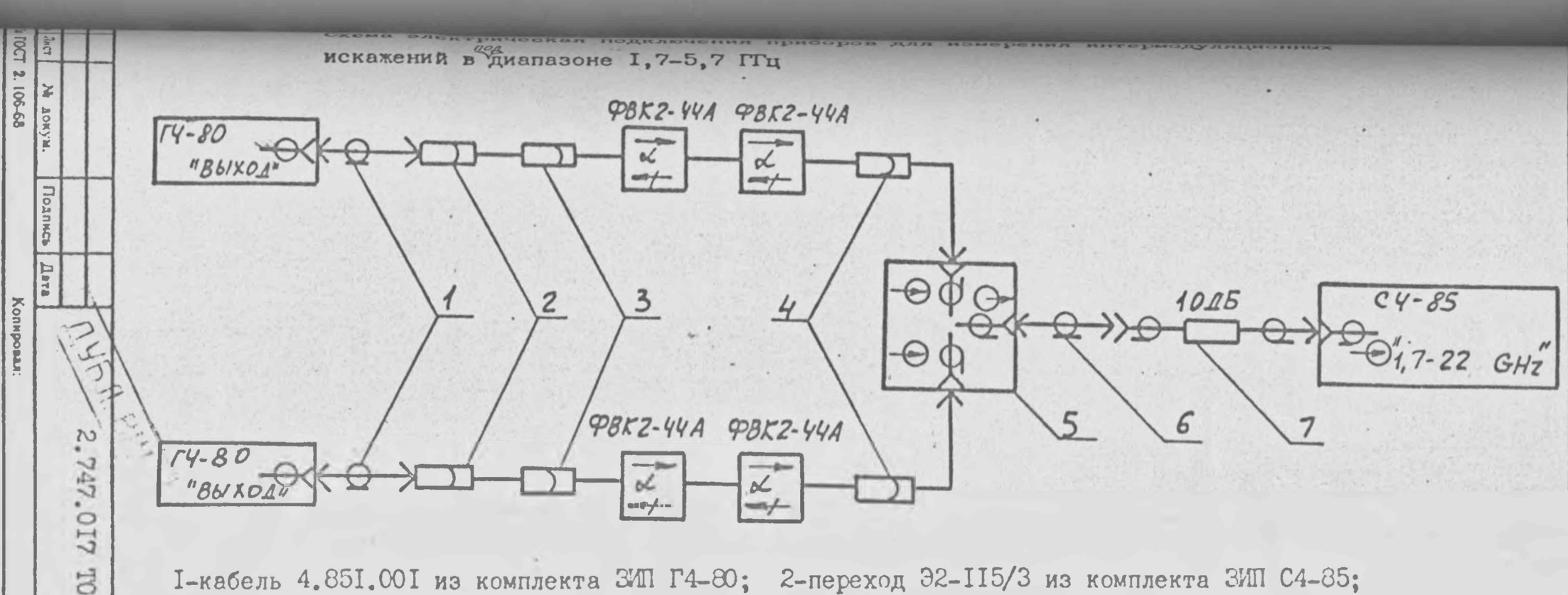

I-кабель 4.85I.00I из комплекта ЗИП Г4-80; 2-переход Э2-II5/3 из комплекта ЗИП С4-85; 3-переход ЕЭ2.236.486 из комплекта ЗИП С4-85; 4 - переход ЕЭ2.236.487 из комплекта ЗИП С4-85; 5-сумматор СВЧ 2.203.449 из комплекта ЗИП С4-85; 6-кабель 4.895.209 из комплекта ЗИП C4-85: 7-аттенюатор 2.260. 175-01 из комплекта ЗИП С4-85.

Рис. 10.5

TENQO

 $\frac{5}{253}$ 

и жениями (при их отсутствии уровень шумов), расположенные на поянии двух делений масштабной сетки от основных сигналов, не и мает линию уровня (горизонтальный маркер).

4) Соедините приборы по схеме рис. В с внешним волноводным сме- 3 телем 2.245.488 (2.245.489), предварительно установив: частоту нала генератора, включенного в боковое плечо направленного итвителя, равной 25,9 (26) ГГц, а относительный уровень выходной пости генератора равным "О" при включенном ослаблении минус  $\mu$ 6, частоту сигнала второго генератора равной 25,7 (26,2) ГГц, а имень на выходе направленного ответвителя (30+3) мкВт по изметелю мощности M3-52.

Выполните установку прибора кнопкой ВНЕШ СМЕС. Установите пральную частоту 25,7 (26,2) ГГц и полосу обзора 500 МГц. Выпол-**RE УСТАНОВКУ СМЕЩЕНИЯ (КНОПКИ -> ПИК, ПРЕС ПИК)**, по окончании порой совместите отклик сигнала с верхней горизонтальной линией штабной сетки, дважды нажав кнопки → ПИК, → УРОВ.

Установите нентральную частоту прибора 25,9 (26) ГГц, полосу юра 100 МГц, полосу пропускания 100 кГц, полосу видеофильтра Пц. Установите относительный уровень выходной мощности генерава, включенного в боковое плечо направленного ответвителя равным  $\circledS$ 

 $\widetilde{s}$ 

 $25,7$  (262) Перестраивая частоту генераторов в районе 25,9 (26) ГГц. ниовите отклик одного сигнала в центр экрана, а отклик второго одно деление справа или слева от первого. Изменяя уровни выхода кераторов, соеместите отклики сигналов с верхней горизонтальной жей масштабной сетки. При необходимости указанные операции поврите несколько раз. Установите режим наблюдения кнопкой А.

Вызовите горизонтальный маркер (кнопкой ЛУ) иткнопками управния установите его уровень на 20 дБм ниже номинального уровня.

Результаты измерений в диапазоне  $17, 44-25, 95$  ГГц (25,95-39,6ГH) итают удовлетворительными, если помехи, обусловленные интермодупонными искажениями, расположенные на расстоянии одного деления

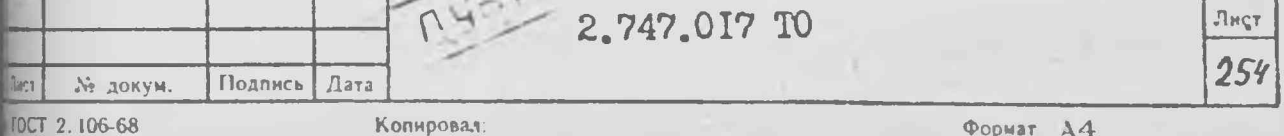

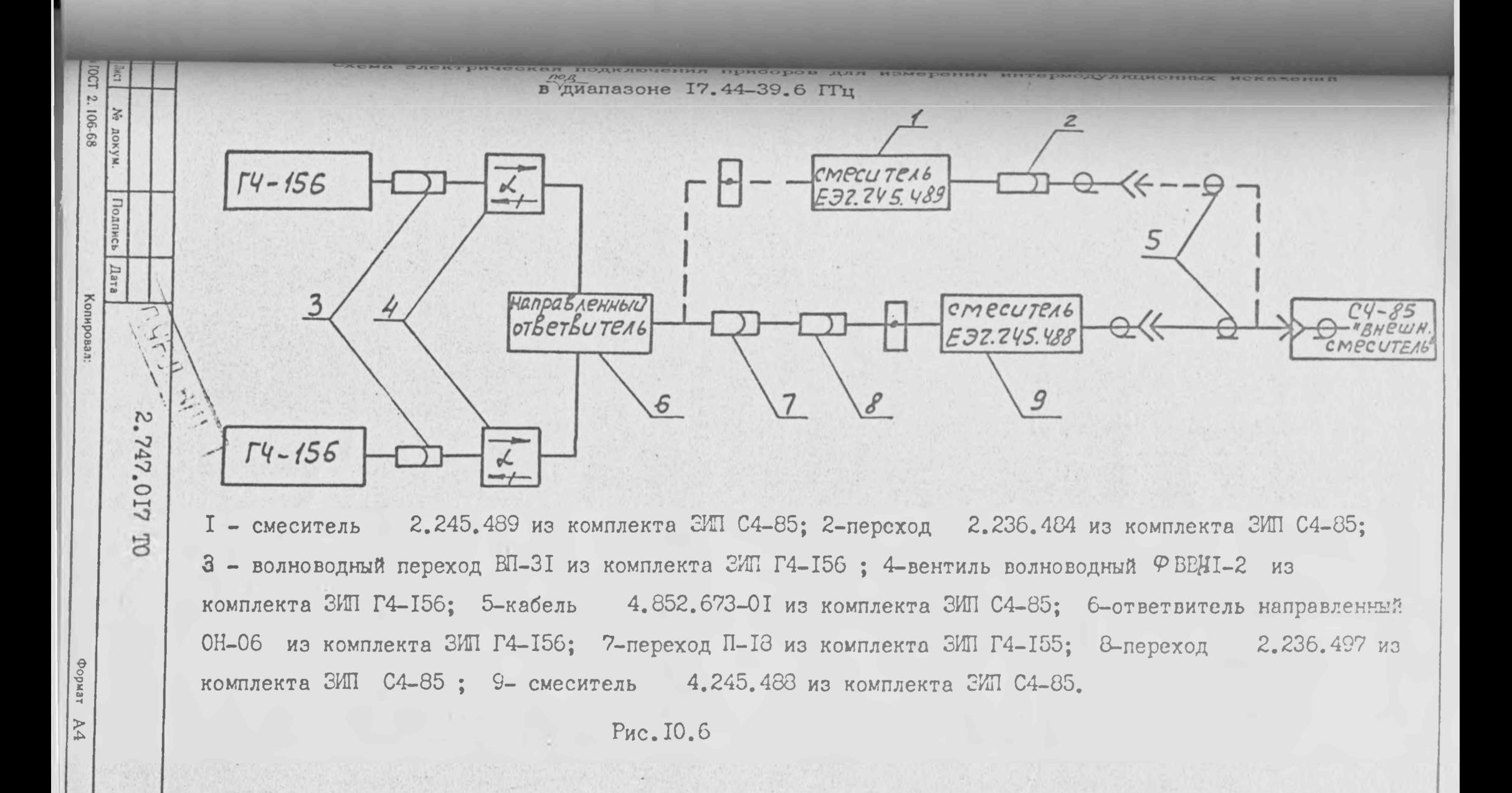

25 Лист табной сетки слева и справа от основных сигналов не превышают им уровня (горизонтального маркера).

10.3.16. Уровень собственных комбинационных помех при отсутни сигнала на входе прибора (п.3. I6) определяется следующим **MA30M.** 

Выполните калибровку прибора. Установите коаксиальные нагрузки  $100$  Hz-I, 7 GHz и  $\Theta$  I, 7-22 GHz.  $260.167$  на входах  $\odot$ мановите прибор в поддианазон до I,7 ГГц ("0 - I,7  $GH$  z "). шчите функцию <sup>у</sup> I учета данных калибровки. Установите номинальи уровень минус 60 дЕм, полосу пропускания 10 кГц, полосу видеоивтра I кГц.

Вызовите на экран линию уровня, установите ее на уровень минус И дБм кнопками управления и нажмите кнопку ОДИН ЗАПУСК. мультаты измерений в диапазоне 0,01-1,7 ГГц считают удовлетвори= ными, если по окончании развертки на экране наблюдается не бои трех откликов выше линии уровня, не считая нулевого отклика.

Установите обзор I, 7-5, 7 ГГц (вызовите функцию  $\frac{1}{2}$  6), включите **Ещию FI**, установите номинальный уровень минус 60 дЕм, полосу ммскания IO кГц, полосу видеофильтра IO кГц. Вызовите линию реня и установите ее на уровень минус 85 дБм. Нажмите кнопку I ЗАПУСК. Результаты измерений в диапазоне I.7-22 ГГц считают мыетворительными, если в диапазоне I, 7-5, 7 ГГц, все наблюдаемые в окончании развертки отклики сигналов ниже линии уровня.

5)

10.3.17. Ослабление зеркального канала (п.3.17) определяют едующим образом.

Выполните калибровку прибора. Установите прибор в поддиапазон 1,7 ГГц, включите функцию  $F$  I, установите полосу обзора IOO  $ET_H$ , тральную частоту I630 МГц, полосу пропускания I00 кГц, полосу теофильтра I кГц. Вызовите линию уровня иу установите ее на ивень минус 70 дБм.  $M$ 

Подайте на вход  $\bigoplus$  IOO Hz - I, 7 G Hz "прибора через

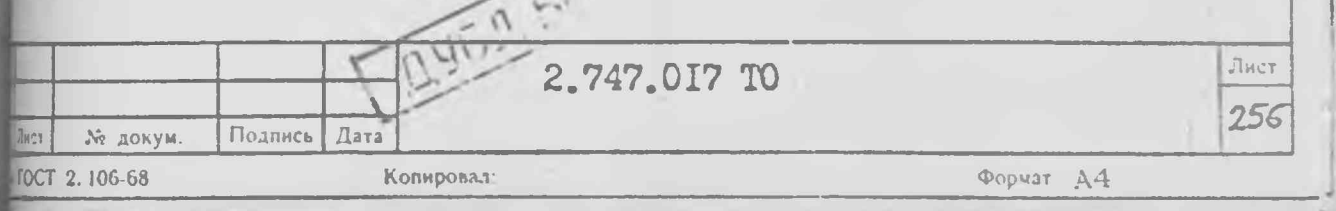

 $\epsilon$ нтатор 2.200.175-01 сигнал частотой 5865 МГц с уровнем 0, IмВт икс 40 д $EBr$ ) от генератора  $\Gamma$ 4-82, используя переход 32-II5/3 комплекта ЗИИ прибора.

Результати измерения в диапазоне 0.01-1.7 ГГц считают телетворительным, если все наблюдаемые на экране отклики сигнавниже линии уровня.

Установите центральную частоту 17.5 ГГц и полосу обзора в име связанных функций 500 МГц. Подайте сигнал с частотой 17, 5ГГц  $I.7-22$  GHz генератора  $\Gamma$ 4-155 на вход " $\Theta$ " через волноeHTUAL PBB1-19 (US 3MM 14-155), MEL-30 (из ЗИП Г4-155), коаксиально-волноводный переход 236.276, переход 2.236.484 и кабель 4.852.673-01 (из ЗИП прибора). тановите уровень сигнала генератора Г4-155 так, чтобы отклик его тнала на экране был приблизительно на 20 дБ ниже номинального миня, кнопками -> ПИК, РАСТЯЖ установите полосу обзора 200 МГц втолните сопряжение преселектора. Уменьшите полосу обзора до ПИК" и РАСТЯЖ. Установите уровень генератора  $\mathbb{F}_m$  who has reader  $\mathbb{F}_m$ 4155 так. чтобы отклик его сигнала стал равным номинальному уровню.

Установите шаг центральной частоты равным 635 МГц и уменьшите итральную частоту на введенный шаг кнопками " Fu, " и  $\mathbf{M}$  .  $\mathbb{M}$ мановите полосу пропускания IO кГц полосу видеофильтра I кГц инию уровня минус 80 дЕм. Результаты измерения в диапазоне 17.7 ГГц считают удовлетворительными, если все наблюдаемые на пране отклики сигналов ниже линии уровня.

Установите центральную частоту 21,3 ГГц и полосу обзора в реше связанных функций 500 МГц. Установите частоту генератора 4-155 равной 2I,3 ГГц, а уровень таким, птобы отклик сигнала был  $\mu$ близительно на 20 дБ ниже номинального уровня кнопками  $\rightarrow$  ПИК, **MCTRE установите полосу обзора 200 МГц и выполните сопряжение пре**електора. Уменьшите полосу обзора до 50 МГц кнопками "  $\rightarrow$  ПИК" и МСТЯЖ. Установите уровень генератора Г4-155 так, чтобы отклик сигмла на экране стал равным номинальному уровню.

2.747.017 TO

Полпись Дата

Копировал

 $\eta_{\text{H}2}$ 

№ докум.

TOCT 2.106-68

Формат А4

Лист  $257$ 

 $\mathcal{S}$ 

5)

**Установите линию уровня на уровень минус 65 дБм, полосу пропус**я 100 кГц, полосу видеофильтра I кГц и измените центральную **готу кнопками " Fy " и " ^ " . Все наблюдаемые на экране ики сигналов должны быть ниже линии уровня.**

**Результаты измерений в диапазоне 17,7-22 ГГц считают удовлет**ч **тельными, если все наблюдаемые на экране отклики сигналов ниже и уровня.**

**10.3.18. Относительный уровень помех, обусловленных гармониями искажениями (п.3.18), определяется-следующим образом.**

**Выполните калибровку прибора, затем предустановку прибора в имапазон до I, 7 ГГц вызовите функцию W I, установите полосу обзо-100 кГц, номинальный уровень минус 20 дБм, линию уровня минус** дЕм центральную частоту 75 кГц и подключите на вход " ( **4 100 Hz**-**1,7** *в-Иz* **" сигнал с частотой 50 кГц с уровнем 20 мВ от генера- | ГЗ-П8 с помощью кабеля 4.895.206 через аттенюатор ,175-01. Изменяя уровень ГЗ-П8, совместите отклик его сигнала верхней горизонтальной линией масштабной сетки. Вторая гармоника «ала (отклик на частоте 100 кГц) не должна превышать линию уровня.**

**Установите номинальный уровень минус 35 дБм, полосу обзора ИГц, центральную частоту и-шаг центральной частоты равными 600МГц, уровня на минус 95 дБм.**

**Установите частоту сигнала генератора Г4-76А 600 МГц, уровень с дБВт (минус 10- дБм) и подключите его сигнал на вход 100 Н z - 1,7***G-Иг* **" прибора через фильтр 2.263.002 и аттенюатор .175-01, используя переход Э2-1П/3.**

**Перестраивая по частоте генератор Г4-76А , установите отклик ала в центр экрана. Изменяя уровень Г4-76А, совместите отклик сигнала с верхней горизонтальной линией масштабной сетки,** нановите центральную частоту / 200 МГц кнопками " Рц " и "  $\frac{A}{A}$  ", **су видеофильтра 300 Гц. По окончании развертки на экране индикай не должны наблюдаться** *ojjurtiifcj* **превышающие линию уровня.**  $\circledcirc$ 

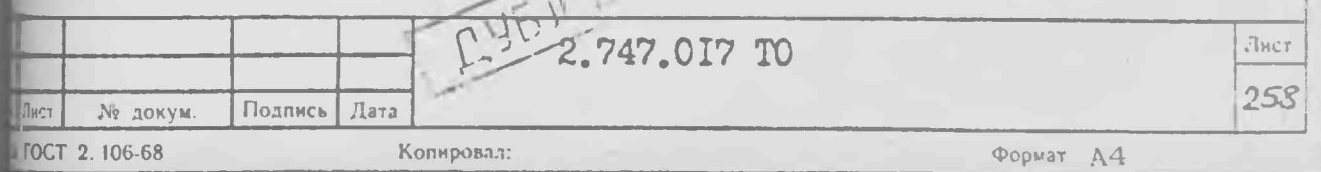

для проверки уровня помех в поддиалазоне частот I.7-II.7 ГГн клиовите номинальный уровень равным минус 10 дЬм, полосу обзои в режиме "авто" 50 МГц, центральную частоту 3000 МГц.

Установите частоту сигнала Г4-80 равной 3000 МГц. уровень миwe 40 дЫл и через переход 32-II5/3, фильтр НЧ 2.236.097 с песеходами 2.236.486, 2.256.487 и аттеню атор 2.260.175-01 подают его на вход " $\odot$  I, 7-22  $\left(\frac{1}{2}$ " прибора. Нажмите кнопки " - ПИК", - Рц" и выполните сопряжение преселектора. Изменяя уровень 14-80 совместите отклик его сигнала с верхней горизонтальной инией масштабной сетки.

Кнопками "- ШК", "РАСТЕЕ" уменьшают обзор до 200 кГц. EXMATE KHOUKH " - IMK", "AOH. OVHAII", "Fu", "Fu", "  $\frac{1}{2}$ ". Ycraювите номинальный уровень минус 60 дБм, линию уровня на уровень WHYC 90 дЕм.

По окончании развертки на экране индикатора не должны набшдаться отклики, превышающие линию уровня.

Результаты считают удовлетворительными, если выполняются тебования п.З. 18.

10.3.19. Уровень помех, обусловленных комбинационными ириявниями (п.3.19), определяется следующим образом:

I) выполните калибровку прибора, затем предустановку прибов поддиалазон до I, 7 ГГц, вызовите функцию  $N$  I, установите поюсу пропускания и полосу видеофильтра равными ІО кГц, номинальи уровень минус 20 дБм.

Установите частоту генератора Г4-78 равной I200 МГц, уровень мнус 50 дБВт (минус 20 дБм) и подключите его сигнал на вход  $\div$  100 Hz - I,7 G Hz" через аттенюатор 2.260.175-01 и переход  $2 - 115/3$ .

После получения полного кадра развертки измерьте маркером фовень сигнала Р (кнопки " - ПИК" "ДОП. ФУНКЦ", " - ПИК"). жаввите линию уровня и установите ее на уровень (Р - 60 дБм). мечают количество откликов, превышающих линию уровня, кроме члевого отклика и основного сигнала.

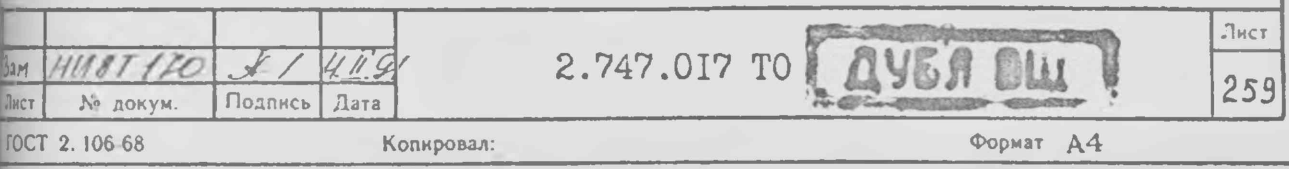

Памите кноги у ГАСТИК и дилее кнопками -> ПИК, РАСТЯЖ уменьи полосу обзори до 50 МГц. Отметьте количество откликов. превыих линию уровня, кроме основного сигнала.

Уменьшите полосу обзора до 5 МГц кнопками  $\rightarrow$  ПИК, РАСТЯЕ и di отметьте количество откликов, превышающих линию уровня, кроме ковного сигнала.

Результаты измерений в диапазоне 0.01-1.7 ГГц считают удовнюрительными, если общее количество откликов, превышающих линию вия, при измерениях в полосах обзора I700. 50 и 5 МГц не превыer rpex.

Устанавливая частоту генератора Г4-78 в двух, трех точках миазона I, 2-I, 7 ГГц, выполните аналогичные измерения;

2) установите полосу обзора в поддиапазоне I, 7-5, 7 ГГц. ивав программу № 6, вызовите функцию № I, установите частоту жератора Г4-80 равной 3 ГГц, уровень минус 40 дБВт и подайте N CMPHAN HA BXOR " $\leftrightarrow$  1,7-22 GHz " vepes arremparop 260. 175-01 и переход Э2-II5/3. Выполните сопряжение преселектора. тановите номинальный уровень минус 15 дБм и изменяя уровень выхо-Г4-80, совместите отклик сигнала с верхней горизонтальной линией табной сетки.

Установите полосу пропускания и полосу видеофильтра равными кГц и режим однократной развертки. По окончании развертки измерьмаркером уровень сигнала  $P$  ("  $\rightarrow$  ПИК") и, вызвав линию овня, установите ее на уровень ( $P - 70$  дЕм), На экране индикара не должны наблюдаться отклики, превышающие линию уровня, кроме сновного сигнала.

Устанавливая частоту генератора Г4-80 в двух, трех точках млазона 3-4 ГГц, выполните аналогичные измерения;

Результаты измерений в диапазоне I, 7-22 ГГц считают удовлетфительными, если на экране индикатора отсутствуют отклики, препающие линию уровня кроме основного сигнала.

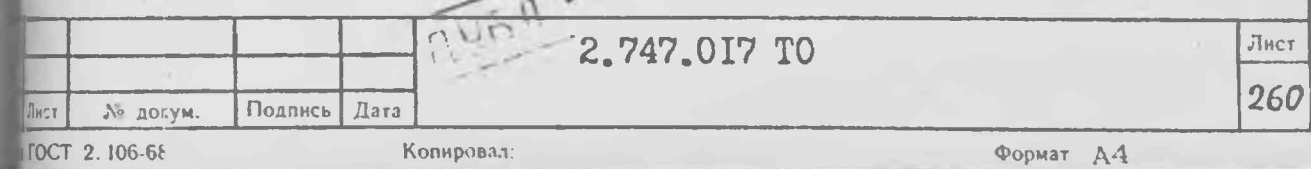

10.3.20. Средний уровень собственных шумов, приведенный ко поду прибора (п.3.20) определяется следующим образом:

I) выполните калибровку прибора. Установите на разъем  $\Theta$  100 Hz - 1.7 GHz" и разъем " $\Theta$  1,7-22 GHz" соглаиминые нагрузки 2.260.167.

Установите обзор в поддиапазоне до I,7 ГГц и включите функцию Пучета данных калибровки. Установите номинальный уровень минус ды полосу обзора 500 Гц и центральную частоту 350 Гц. Вызовите ию уровня и установите ее на уровень минус 70 дБм. Средний уронь шумов, наблюдаемый на экране, должен быть ниже линии уровня.

Установите линию уровня на отметку минус 75 дЕм и центральную стоту ІО кГц. Средний уровень шумов, наблюдаемый на экране, должен ть ниже линии уровня.

Установите линию уровня не отметку минус 85 дБм и центральную тоту ICO кГц. Средний уровень шумов, наблюдаемый на экране, должен ть ниже линии уровня.

Установите линию уровня на отметку минус II5 дЕм и центральную стоту І МГц. Средний уровень шумов, наблюдаемый на экране, должен ть ниже динии уровня;

2) установите номинальный уровень минус 60 дЕм, полосу обзора иной 0 Гц, полосу видеофильтра I Гц, время развертки IOO мс. Вызоте программу усреднения по кадрам F IO и установите чилло кадров треднения равным 20;

3. установите центральную частоту IO, I МГц и по окончании 20 щров развертки вызовите маркер М . Отсчитайте его уровень, рави среднему уровноссобственных шумов в установленной полосе пропукания. Измеренный уровень не должен превышать норм, приведенных  $n.3.20$ .

Выполните аналогичные измерения для центральных частот I, 69; [69; II, 69; I7, 69 ГГц. Для центральной частоты I7, 69 ГГц установии полосу пропускания 100 Гц;

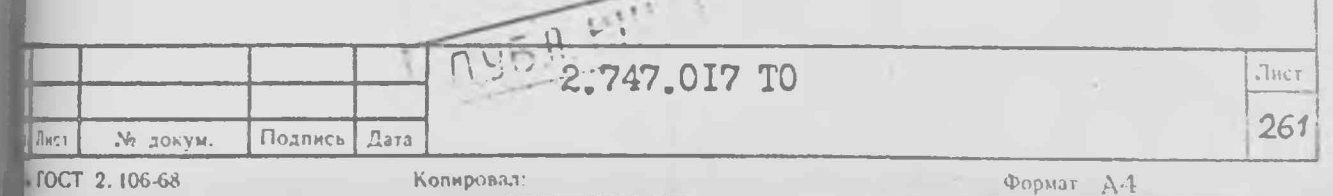

4) установите частоту сигнала генератора Г4-155 равной  $BT_{II}$ , а уровень  $IOO$  мк $Br$  по ваттметру  $1.3-52$  и подайте сигнал жод "  $\odot$  I, 7-22  $GHz$  " с помощью кабеля 4.852.673-0I, еходов 2.236.484, 2.236. $2\frac{6}{76}$ и волновода ЕП-30 (из комплекта ЗИП  $155$ ).

S,

Установите обзор в поддиапазоне  $17, 7-22, 7$  ГГц, вызвав функцию Ви выполните сопряжение преселектора. Удерживая отклик в центре вна, уменьшите обзор до IO МГц кнопками " -> ПИК" и РАСТЯЖ. пмите полосу видеофильтра 300 Гц и установите режим однократной иертки. Установите маркер М на пик наблюдаемого отклика. Измерьуровень шума относительно сигнала, нажав кнопки " AM " " \$  $\beta$  ") и отсчитав уровень Амаркера  $\Delta M_{\phi}$ . Вычислите  $\left( s \right)$ IV R «мютный уровень шума в установленной полосе пропускания Рш ецибелах относительно миллюватта. No BR ражения:  $P_{\text{L} \text{U}} = A - IO$  $P_{\mu\nu}$ не должно превышать норм  $\pi$ .3.20. чение

Выполните аналогичные измерения на частоте 21,5 ГГц;

4) установите частоту сигнала генератора  $\Gamma$ 4-155 равной 0.5 Пц, а уровень по ваттметру М3-52 равным 30 мкВт и подайте тнал на прибор по схеме рис. IO.7. Кнопкой ВНЕШ. СМЕС установите шиапазон ваолноводных смесителей. Установите центральную частоту мбора I7,5 ГГц, полосу обзора 500 МГц и выполните установку смежия внешнего смесителя кнопками " -> ПИК" и ПРЕС. ПИК. Нажмите -> ПИК и отсчитайте уровень AI маркера М. COTTKY

Удерживая отклик в центре экрана, уменьшите обзор до 10 МГц  $_{.001}$ ками "  $\longrightarrow$  ПИК" и РАСТЯЖ. Снимите сигнал со входа смесителя. тановите наминальный уровень минус 60 дБм. Включите полосу видеоиытра 300 Гц и установите режим однократной развертки. Отсчитайте мвень А2 маркера М. Вычислите абсолютный уровень шума в установтной полосе пропускания  $\rho$ ш в децибелах относительно миллиатта из выражения:  $P_{\mu\mu} = A2 - A1 - 15$ . Значение  $P_{\mu\mu}$  не должно **MEBLE AT HODM**  $\pi$ **. 3.20.** 

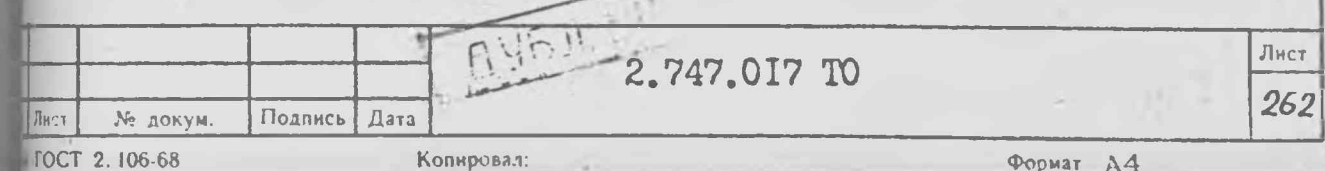

**TOCT 2. 106-68** Схема электрическая подключения приборов для измерения собственных шумов в диапазоне 17,44-25,95 ГГц 苫 нАмог  $= 100$  $C4 - 85$ Копировал CHECUTEAS "BHEWH.  $14 - 155$ CMPCUTEAL' ă 2,747.017 TO I - волноводный переход ВП-30 из комплекта ЗИП Г4-155; 2 - вентиль ФВВI-I9 из комплекта ЭИП Г4-I55; 3 - смеситель 2.245.488 из комплекта ЗИП С4-85; 4 - кабель 4.852.673-01 из комплекта ЗИП С4-85; PWc. IO. 7 anndog A4

June 3

Виполните аналогично измерения на частоте 25,9 Пи;

6) установите частоту сигнала генератора Г4-156 равной 5 ITu, а уровень по ваттметру M3-53 равным 30 мкВт и подайте люм на прибор по схеме рис. ІО. 8. Установите поддиапазон кнопкой . CMEC, центральную частоту 26,5  $\Pi$ т, полосу обзора I  $\Pi$ и и полните установку смещения внешнего смесителя. Нажимте кнопку -ШК, отсчитайте уровень AI маркера М.

Удерживая отклик сигнала в пределах экрана, уменьшите обзор  $\sim$  10 MP<sub>H</sub> KHOHRAKE "  $\longrightarrow$  ILHK" E PACTHE. CHEMETE CETHAN CO BXOHA чесителя, установите номинальный уровень минус 60 дВл. Включите идеойно тр 300 Гц и установите режим однократной развертки. WOUTHERITE YPOBEHL A2 Mapkepers M. Вычислите абсолютный уровень **The B установленной полосе пропускания**  $P$ ш в децибелах относиельно милливатта из виражения:  $P_{\mu} = A2 - A1 - 15$ иачение не должно превышать норм п.3.20.

Выполните аналогичные измерения на частоте 37 Пц.

Результаты считают удовлетворительными, если выполняются тебования п.3.20.

10.3.21. Уровень сигнала амплитудного калибратора (п.3.23) пределяется при определении основной погрешности измерения **FRHHOLT** 

Результат считают удовлетворительным, если уровень амплигудного калибратора, измеренный по п. ІО.3.9.1, соответствует тебованиям п.З.23.

10.3.22. Проверку интерфейсных функций прибора, програминрования через КСП, выдачи в КСП сигнала 30 (п.3.38) выполните путем проверки совместимости прибора с КОЛ во врежи исполнения программы проверки интерфейса КСП.

Подключите анализатор логических состояний 814 к разъему КОП (расположенному на задней панели БУИ прибора) кабелем 4.854.130

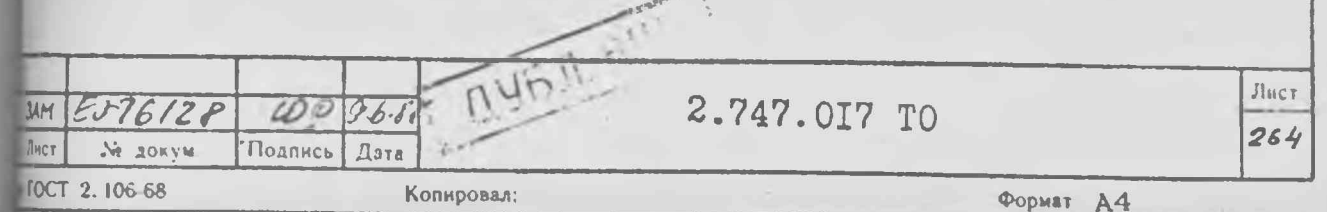

в комплекта ЗМП приборл. Бключите в сеть прибор и анализатор 814.

Запишите в память анализатора 814 программу проверки интерфейсных функции, для чего:

установите все органы управления нижнего ряда анализатора 814 в положение ОТКЛ (среднее);

установите левые гесть органов управления верхнего ряда вылизатора 814 в нижнее положение;

установите остальные четыре органа управления верхнего ряда соответственно в положения: ПРОСМОТР ЗАПИСЬ, ПАМЯТЬ 32, PA (BepxHee), PYY;

нажмите кнопку СБРОС и строку за строкой введите приведенню ниже программу, набирая код с помощью переключателей УП и ЛД и нажимая кнопку ЗАПИСЬ после каждой строки.

Таблица 10.7

Код ЛДО-ЛД7 Символ Адрес HOMep Положение переклю-**MIN** строки восьмеричный чателя УП 65 64 63 62 бI ТПД команда  $\theta$  $04I$ MAII I  $\circ$  $\overline{O}$  $\Omega$  $\overline{0}$ I I 0 042  $\Omega$ I I MAII 2  $\circ$  $\Omega$  $\Omega$ I  $\Omega$  $\overline{c}$ I 044 MAII 3 I  $\overline{O}$  $\overline{O}$  $\circ$  $\circ$  $\overline{0}$ 3 I 050 MAII 4 I  $\overline{O}$  $\overline{O}$  $\overline{O}$  $\circ$  $\circ$ T  $\frac{1}{4}$ 060 MAII 5  $\overline{O}$  $\Omega$  $\circ$  $\circ$  $\circ$ I  $\tilde{O}$ I 041 MAII I  $\overline{O}$  $\circ$  $\circ$  $\circ$ I  $\overline{O}$ 6 I 02I **3TIM**  $\overline{0}$  $\Omega$  $\overline{O}$  $\Omega$ I  $\Omega$  $\overline{7}$ 04I I MAN I  $\overline{O}$  $\overline{O}$  $\overline{0}$  $\circ$ I  $\overline{O}$ 8 I 077 HIM  $\circ$  $\Omega$  $\overline{O}$  $\circ$ I  $\Omega$ 9 I  $0.1$ MAN I  $\overline{0}$  $\overline{O}$  $\bigcirc$  $\Omega$ I  $\Omega$ 10  $\Omega$ 122  $\overline{O}$  $\circ$  $\Omega$  $\Omega$  $\mathbb{R}$ I  $\circ$ II  $\overline{0}$  $064$ 4  $\circ$  $\overline{O}$  $\circ$  $\theta$ I  $\overline{0}$ 12  $\overline{0}$  $S$ 123  $\overline{O}$  $\circ$  $\overline{O}$  $\Omega$ I  $\circ$ Лист  $H U 87170$  $H$ 2.747.017 TO  $21.5$  $32M$ 264  $\cdot$   $\cdot$ Лист № докум. Подпись Дата  $\alpha$ Формат А4 ГОСТ 2. 106-68 Копировал:

Программа проверки интерфейса КОП

Продолжение табл. 10.7

 $7.1$ 

 $264$ 

 $\delta$ 

Формат

 $\Lambda4$ 

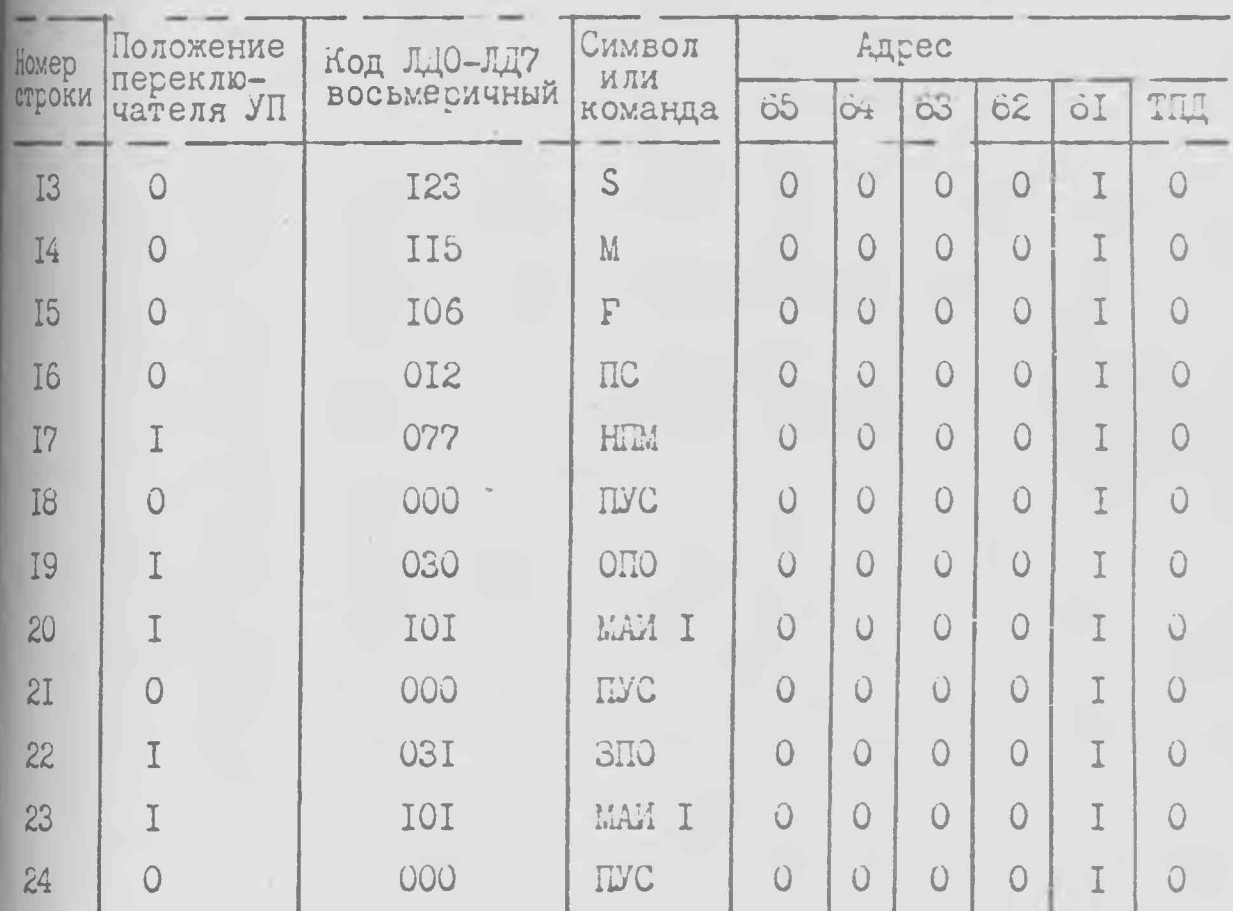

Установите переключатель ПРОСМОТР ЫШЕРЕД и, нажимая кнопку ЗАПУСК, проверьте правильность набранной программы.

Установите переключатель анализатора 814 в положение PAEOTA, KOHTP, переключатель ДУ в верхнее положение и нажмите **КНОПКУ СБРОС.** 

Установите с помощью переключателей адреса на задней панели БУИ прибора адрес согласно нулевой строке программы и выполните нулевую строку программы, нажав кнопку ЗАПУСК. Индикатор истанционного управления (ДУ) БУИ (светодиод кнопки МЕСТ) ролжен загореться. Переведите переключатель ДУ анализатора 814 сначала в нижнее, а затем в верхнее положение. Индикатор ДУ (светодиод кнопки МЕСТ) должен погаснуть. Аналогичным образом выполните строки I-4 программы, устанавливая переключатем адреса БУИ согласно выполняемой строки программы.

2.747.017 TO

Подпись

№ докум.

**FOCT 2.106-68** 

Дата

Копировал:

Установите адрес БУИ согласно пятой строки программы и мполните строку программы. Убедитесь, что индикатор ДУ загорелся к кнопки управления на передней панели БУИ блокированы (за исключением кнопки ИСХ). Нажмите кнопку МЕСТ и убедитесь, что индикатор V гасится, а кнопки управления БУИ разблокированы.

Исполните строки программы 6, 7, 8. Нажмите кнопку МЕСТ и убедитесь, что индикатор ДУ не гасится, а кнопки управления блокированы. Переведите переключатель ДУ анализатора 814 сначала в нижнее, затем в верхнее положение. Светодиод кнопки МЕСТ должен погаснуть.

Последовательно нажмите на передней панели БУИ кнопки:  $"0-1,76Hz"$ , OLMH SAILYCK, "T", "5", "MHz", "M" и исполните строки 9-18 программы. Убедитесь, что произошел однократный запуск развертки.

Исполните строки программы I9, 20, 2I. Убедитесь, что аналимтор 814 переключился в режим приема с КОП (горит индикатор ПРМ), при этом индикатор линии 30 погашен, а индикаторы ЛДб и ЛДЗ горят. клолните 22 строку программы, индикатор ЛДб должен погаснуть.

Исполните 23 и 24 строки программы. Анализатор 814 должен переключиться в режим приема. Считайте код на индикаторах МО - ЛД7. Нажимая далее кнопку ЗАПУСК 7 раз, каждый раз считывайте код на ДДО - ДД?. Убедитесь, что считанные коды равны кодам набл. 10.8. соответственно для строк I-7.

Таблица IO.8

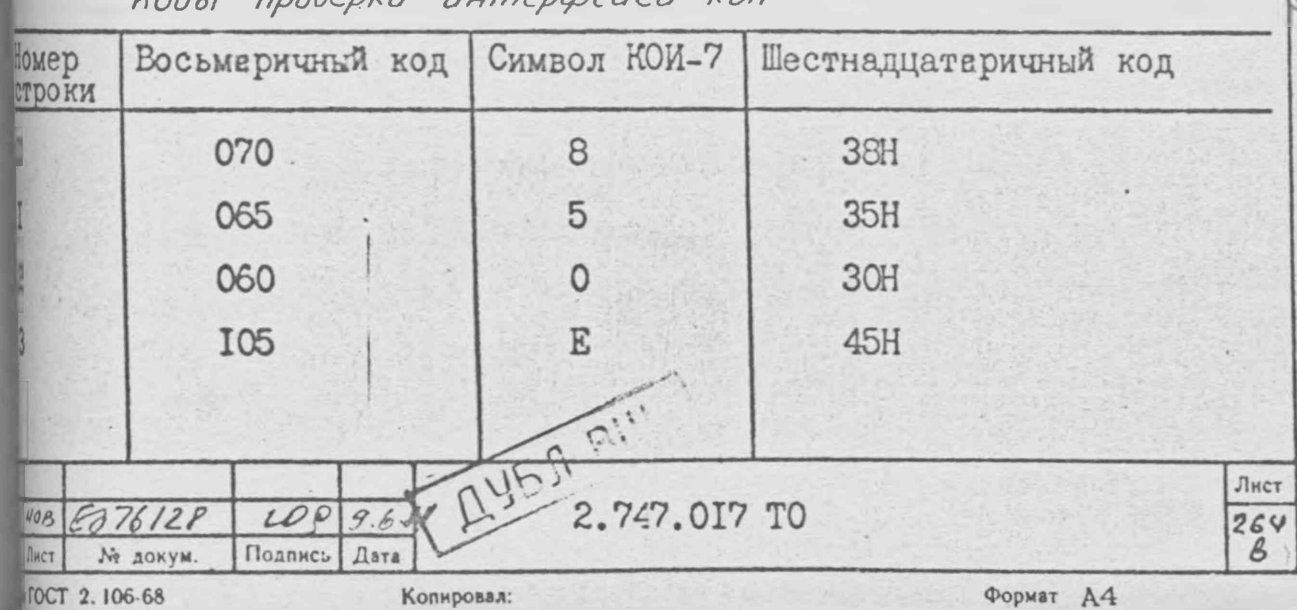

Kody poobeary uumenmeisca KON

Продолжение табл. 10.8

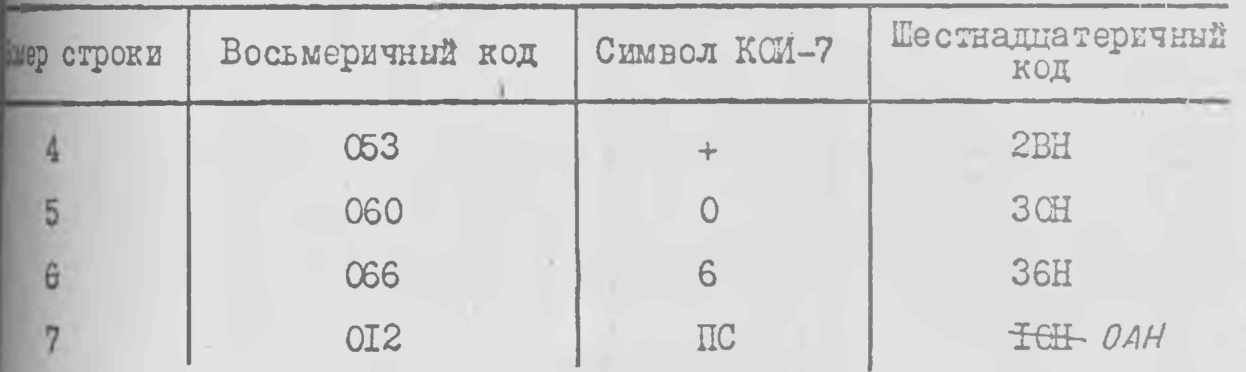

Переведите второй справа переключатель верхнего ряда аналипора 814 в положение ПРД (нижнее). Установите переключатель ти УП в верхнее положение. Исполните следующую последовательють команд, набирая их переключателями ЛД и каждый раз нажимая **ЮЛКУ ЗАПУСК анализатора 8I4:** 

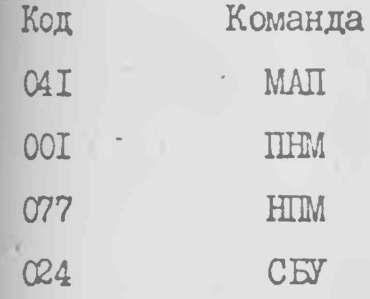

В результате исполнения команд должен произойти сброс и уста-ЮВИТЬСЯ ИСХОДНЫЙ РЕЖИМ ПРИООРА.

Результаты проверки считают удовлетворительными, если управвие прибором осуществляется в соответствии с вышеописанным.

10.4. Оформление результатов поверки

-10.4. Г. Розуль тати поверки прибора сфермляются с учетсмртопония ого в качестве рабочего или образцового средства эмерения-путо. Записи или стмотки результетов поверки в порядке, whenor connor мотрологической службой, соуществляющей поверку.

46

 $\sqrt{6}$ 

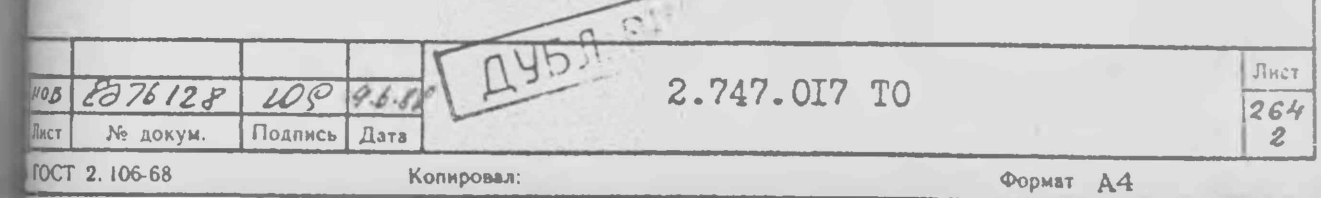

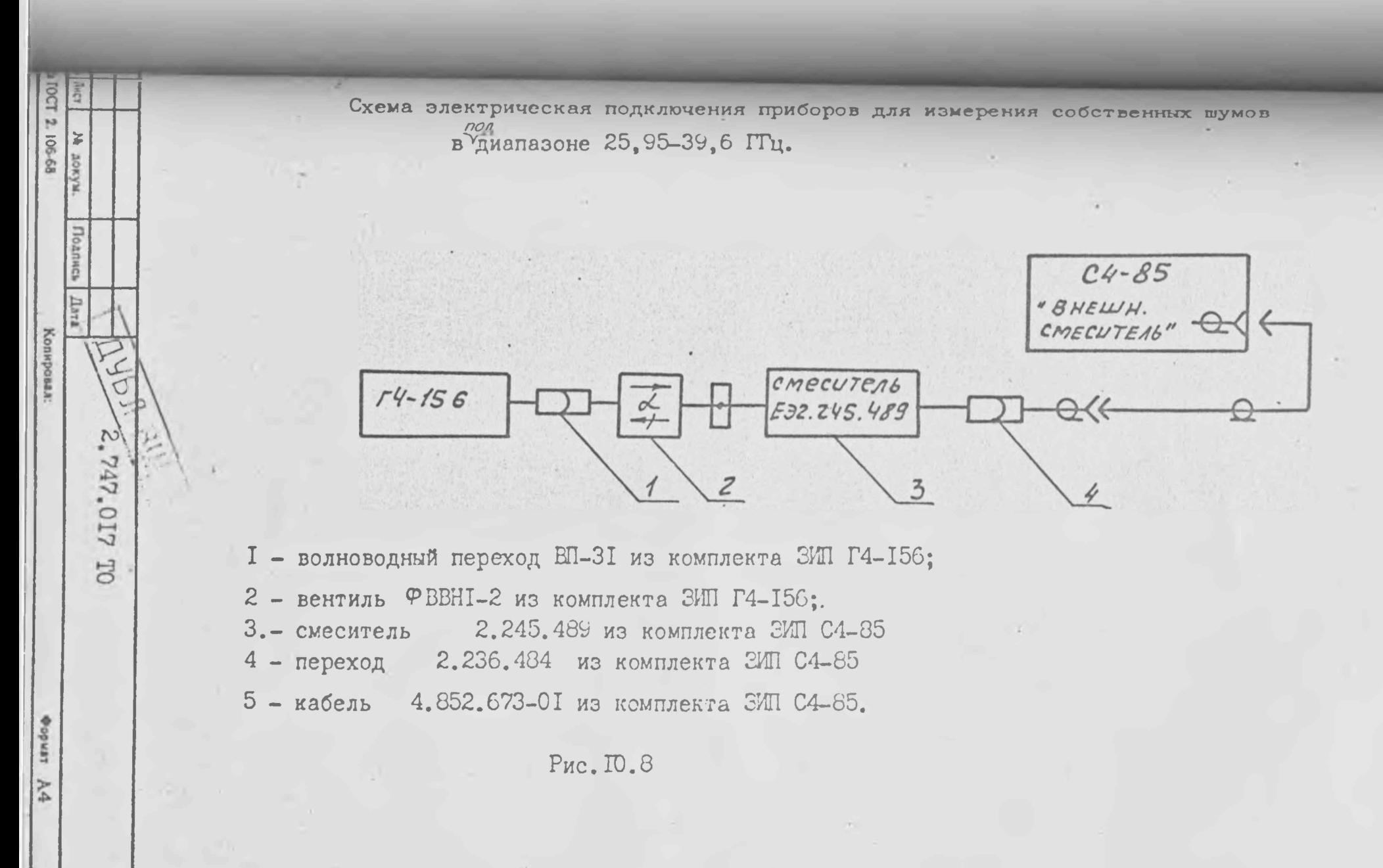

Ю.4. I. Результаты поверки прибора оформляются свидетельством лерке и (или) записью в формуляре результатов и дать поверки) и этом запись должна быть удостоверена клеимом поверителя).

Ю.4.2. В случае отрицательных результатов поверки средство перечия признается непригодным. При этом аннулируется свидетельсти вносится запись в формуляр. Должно быть выдано извещение о томгодности и изъятии из обращения и эксплуатации проверяемого етства измеречий, не подлежащего ремонту, или о проведечии повжий поверки после ремонта.

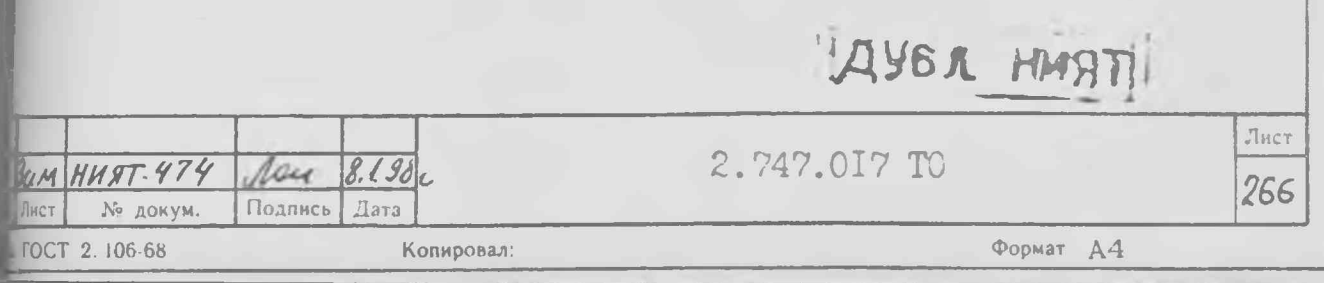

## COLIACOBAHO Начальник ПЗ-14А Jones D.M. Tapuam 1988. r.  $\mathcal{O}6$

**YTBEPHUAD** Главный инженер предприятия п/я Г-4367  $BL$ B.H. Bailues  $130 - 12$  $198$ 

#### AHAJMGATOP CIERTPA

 $C4 - 85$ 

Техническое описание и инструкция

по эксплуатации Лист утверждения ДУБЛ ВЩ E32.747.017 TO-JD Всего альбомов 4

Главный конструктор разработки Munt.A. POHUADOB " 28" garan 1987 r.